## **МІНІСТЕРСТВО ОСВІТИ І НАУКИ УКРАЇНИ Сумський державний університет**

Факультет електроніки та інформаційних технологій Кафедра комп'ютеризованих систем управління

> «До захисту допущено» Завідувач кафедри КСУ \_\_\_\_\_\_\_\_\_\_\_\_\_\_\_\_ Петро ЛЕОНТЬЄВ  $\frac{1}{2024 \text{ p.}}$

# **КВАЛІФІКАЦІЙНА РОБОТА на здобуття освітнього ступеня** бакалавр

зі спеціальності 151 – Автоматизація та комп'ютерно-інтегровані технології освітньо-професійної програми «Комп'ютеризовані системи управління та робототехніка»

на тему: «Автоматизація блоку підготовки газу компресорної станції»

Здобувача групи СУдн-04п Хавви Артема Володимировича

Кваліфікаційна робота містить результати власних досліджень. Використання ідей, результатів і текстів інших авторів мають посилання на відповідне джерело.

\_\_\_\_\_\_\_\_\_\_\_\_\_ Артем Хавва

Керівник: асистент, к.т.н., доцент Журавльов О. Ю.

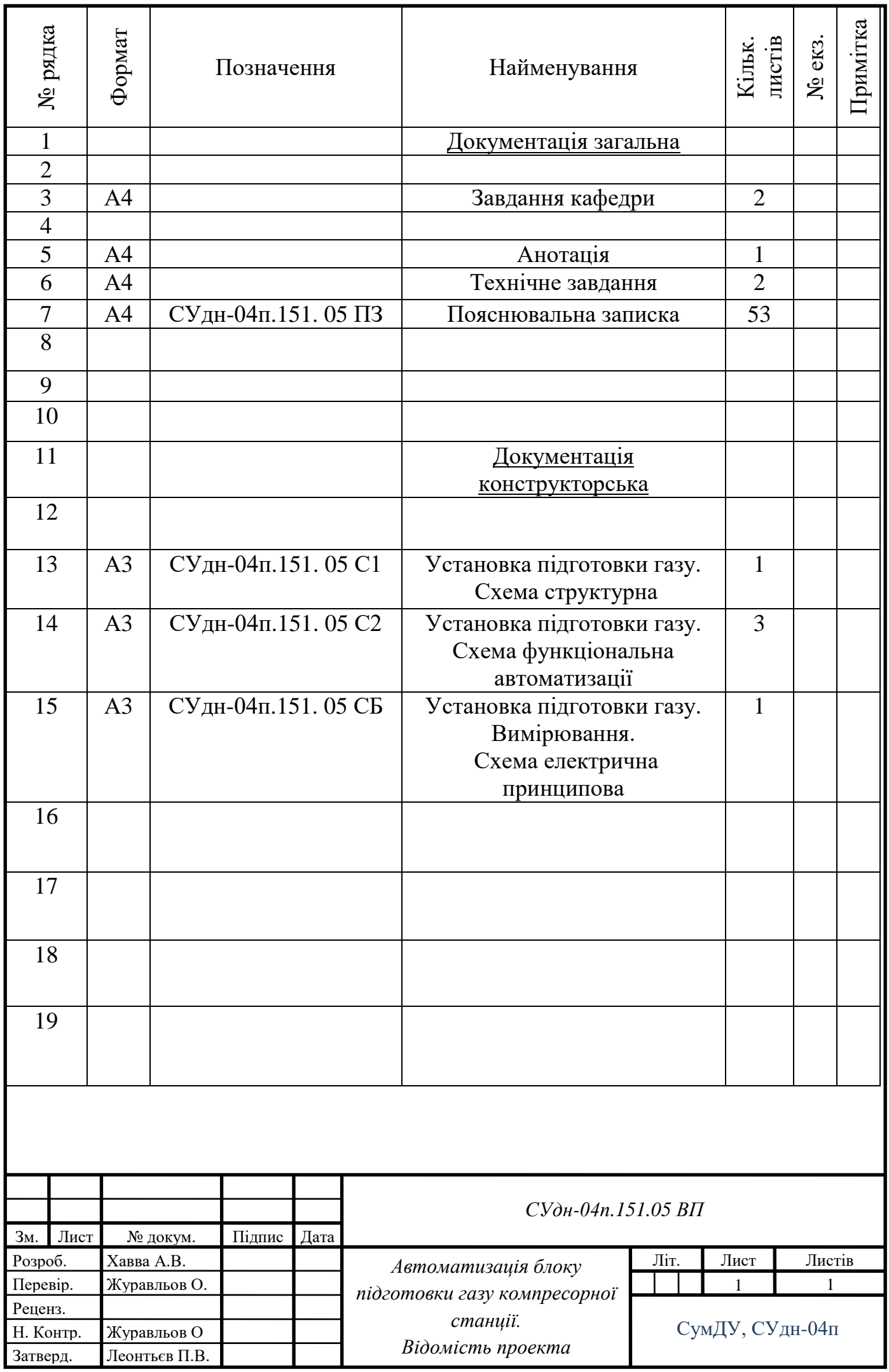

Міністерство освіти і науки України Сумський державний університет Факультет електроніки та інформаційних технологій Кафедра комп'ютерних наук Секція комп'ютеризованих систем управління

> ЗАТВЕРДЖУЮ Зав. кафедри КСУ П.В. Леонтьєв «  $\rightarrow$  2024 p.

# ЗАВДАННЯ

# на кваліфікаційну роботу бакалавра здобувачу вищої освіти

# Хавві Артему Володимировичу

1 Тема кваліфікаційної роботи: Автоматизація блоку підготовки газу компресорної станції

затверджено наказом ректора СумДУ № 0451-VI від «29»04. 2024 р.

2 Термін здачі студентом закінченого проекту «12» 06. 2024 р.

3 Вихідні дані до кваліфікаційної роботи : Завдання кафедри, технічний опис фільтр-сепараторів, технічний опис блоку очищення газу, технічний опис блоку зберігання газу, в технічний опис підігрівачів газу, вимоги до системи автоматизації

4 Зміст кваліфікаційної роботи (питання, що підлягають розробленню):

1 ХАРАКТЕРИСТИКА ОБ'ЄКТА АВТОМАТИЗАЦІЇ

2 СИСТЕМА АВТОМАТИЧНОГО КЕРУВАННЯ УСТАНОВКОЮ ПІДГОТУВАННЯ ПАЛИВНОГО ТА ІМПУЛЬСНОГО ГАЗУ 3 ВИБІР ТА ОПИС ЗАСОБІВ АВТОМАТИЗАЦІЇ 4 РОБОТА САК УППІГ 5 ІНТЕРФЕЙС САК УППІГ 6 АВАРІЙНІ СИТУАЦІЇ

5 Перелік графічного матеріалу (з точним зазначенням обов'язкових креслень)

- 1. Установка підготовки газу. Схема структурна.
- 2. Установка підготовки газу. Схема функціональна автоматизації.
- 3. Установка підготовки газу. Вимірювання. Схема електрична принципова

6 Календарний план виконання роботи

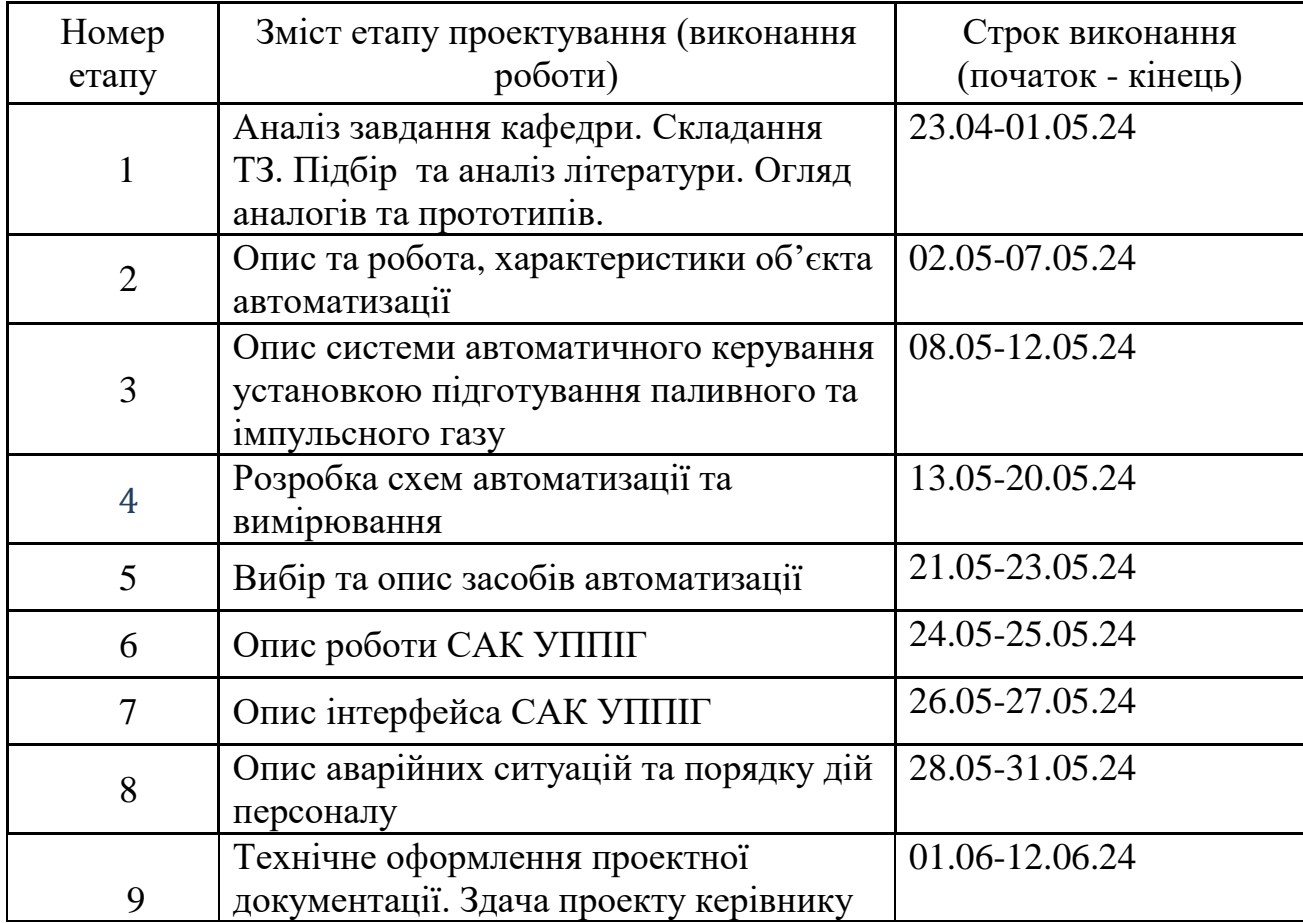

7 Дата видачі завдання "22" 04. 2024 р.

Керівник проекту: К.т.н., доцент,асистент Журавльов О.Ю.

Здобувач: студент групи СУдн-04п Хавва А. В.

#### АНОТАЦІЯ

Хавва Артем Володимирович. Автоматизація блоку підготовки газу компресорної станції

Кваліфікаційна робота бакалавра. Сумський державний університет, Суми, 2024.

Кваліфікаційна робота містить 53 аркуші пояснювальної записки, включаючи 10 рисунків, 9 таблиць, конструкторську документацію, що складається з 3 креслень.

Робота присвячена вивченню складових частин установки підготовки паливного, пускового та імпульсного газу, вимог і будови устаткування, режимів роботи і створенню системи автоматизованого керування цим устаткуванням.

Складено перелік вхідних сигналів і даних, що надходять до системи керування. Розроблено функціональну схему автоматизації. На основі функціональної схеми автоматизації розроблена схема електрична принципова вимірювання параметрів УППІГ, підібрані елементи схеми.

Проведений підбір засобів автоматизації, що застосовуються для вимірювання технологічних параметрів та виконавчий пристрій для керування кранами.

Описаний людино-машинний інтерфейс системи керування. Представлений опис відеокадрів інтерфейса та порядок роботи з ними.

Ключові слова: датчик, регулятор, контролер, модуль, відеокадр.

# МІНІСТЕРСТВО ОСВІТИ І НАУКИ УКРАЇНИ СУМСЬКИЙ ДЕРЖАВНИЙ УНІВЕРСИТЕТ Кафедра комп'ютеризованих систем управління

# ТЕХНІЧНЕ ЗАВДАННЯ

на проектування автоматизації блоку підготовки газу компресорної станції

Розробник: Хавва А. В. студент групи СУдн-04п

Погоджено керівник проекту Журавльов О. Ю.

1. Назва та галузь застосування об'єкта проектування.

Автоматизація блоку підготовки газу компресорної станції.

Призначено для подальшого створення системи автоматичного управління і регулювання технологічних параметрів.

2 Підстава для розробки

Наказ ректора Сумського державного університету. № 0451-VI від 29.04. 2024 р.

3 Мета і призначення розробки

Необхідно вибрати і провести аналіз сучасних апаратних засобів автоматизації, на підставі яких в подальшому стане можливим створення нової системи управління обладнанням блоку підготовки газу, що забезпечує виконання всіх технологічних вимог.

4 Джерела розробки

Проектна документація, нормативні документи.

5 Режими роботи об'єкта

Безперервний з періодичним зовнішнім оглядом обладнання та систем, які входять до складу УПГ, регламентними та ремонтними роботами на обладнанні згідно з їх планами-графіками.

6 Умови експлуатації агрегату

Об'єкт автоматизації експлуатується в таких кліматичних умовах:

- гранична мінімальна температура зовнішнього повітря -40 0C;
- гранична максимальна температура зовнішнього повітря +50 °С;
- відносна вологість зовнішнього повітря 95 % при температурі +35 °C;
- атмосферний тиск від 84 до 107 кПа.

7 Технічні вимоги

Засоби апаратного забезпечення системи повинні бути надійними, зручними і безпечними при експлуатації і монтажі. ACK будується за децентралізованим принципом:

- функції вимірювання параметрів, контролю та керування окремими технологічними об'єктами реалізуються за допомогою локальних систем автоматичного керування (САК) основними та допоміжними об'єктами КС;

- функції контролю та керування технологічного процесу в цілому реалізуються за допомогою програмно-технічних засобів (ПТЗ), які розташовані в операторній.

8 Економічні показники

Економічна ефективність повинна забезпечуватися за рахунок застосування сучасної техніки, що має підвищити якість роботи.

9 Стадії та етапи розробки

Вивчення опису та роботи, характеристик об'єкта автоматизації. Опис системи автоматичного керування установкою підготування паливного та імпульсного газу. Розробка схем автоматизації та вимірювання. Вибір та опис засобів автоматизації.Опис роботи САК УППІГ. Опис інтерфейса САК УППІГ.

Міністерство освіти і науки України Сумський державний університет Факультет електроніки та інформаційних технологій Кафедра комп'ютеризованих систем управління

# ПОЯСНЮВАЛЬНА ЗАПИСКА

до кваліфікаційної роботи на здобуття освітнього ступеня бакалавр

на тему: **«**Автоматизація блоку підготовки газу компресорної станції**»** 

Здобувач групи СУдн-04п Хавва Артем Володимирович

Керівник: асистент, к.т.н., доцент Журавльов Олександр Юрійович

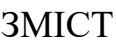

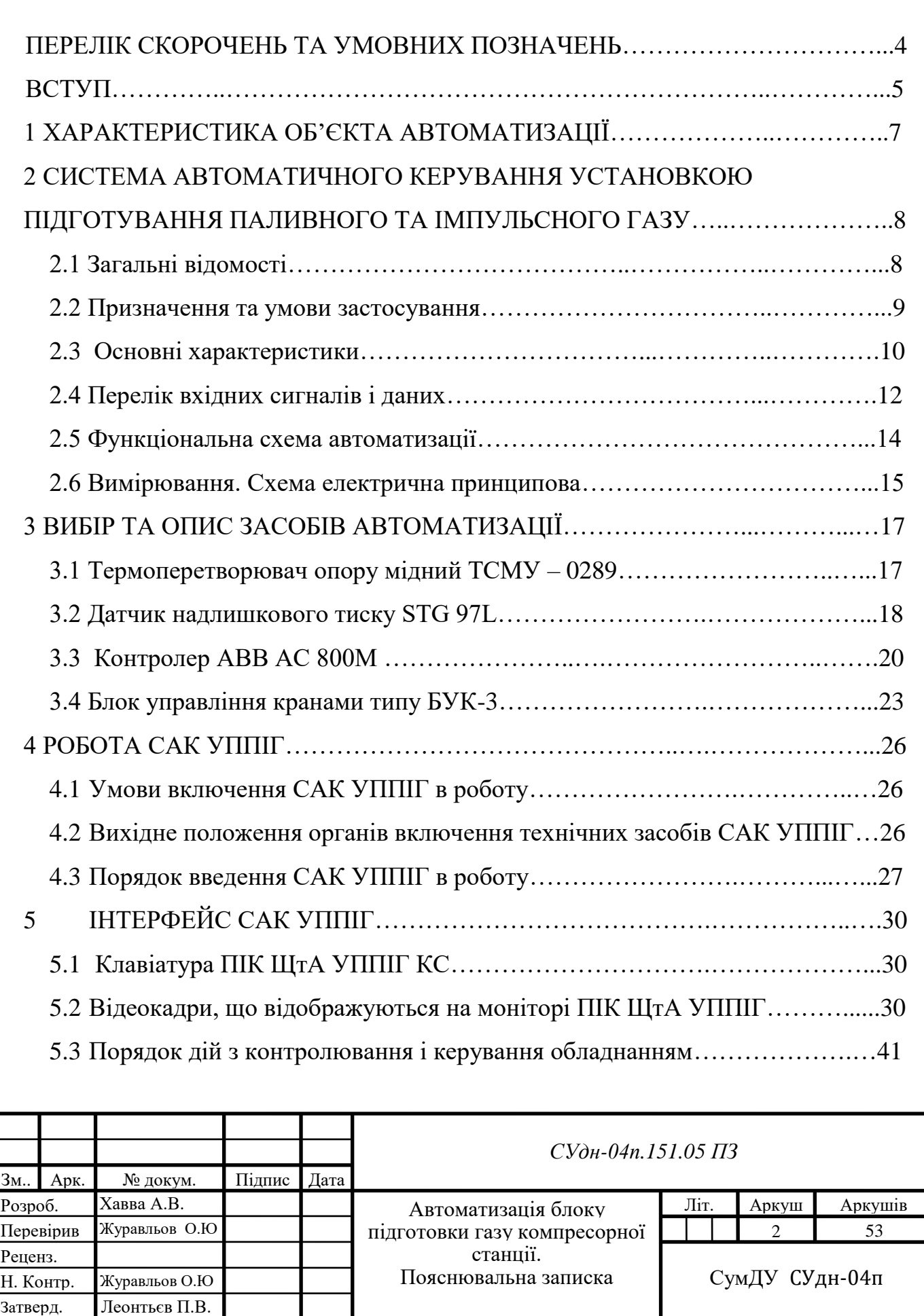

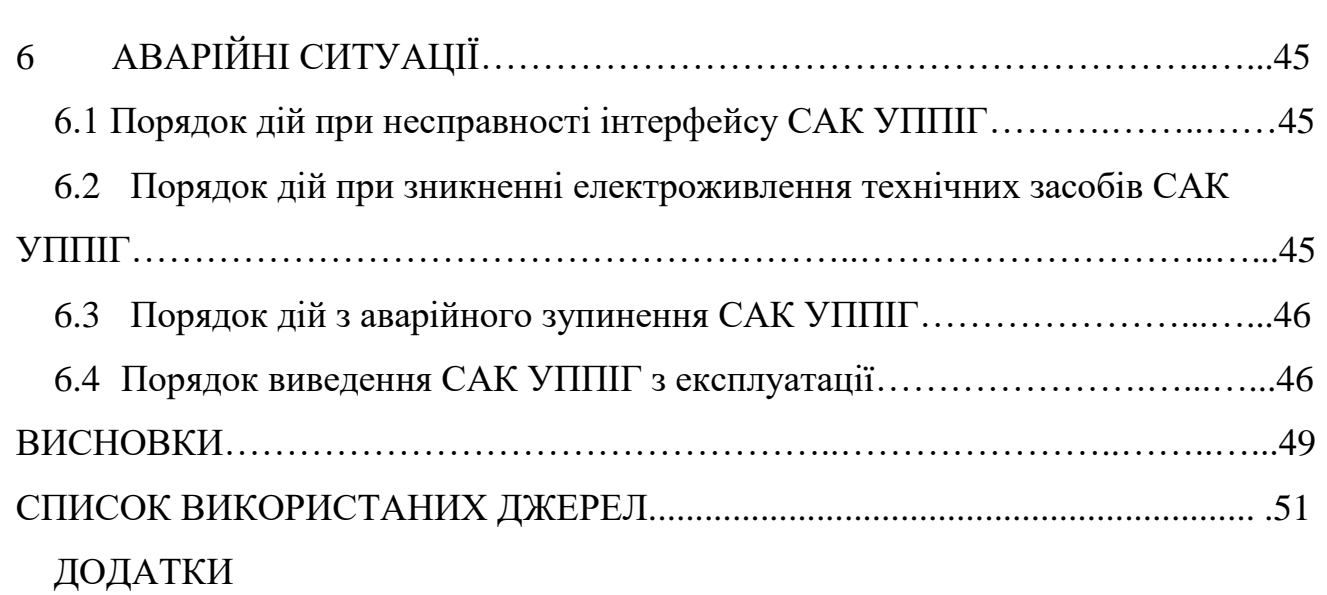

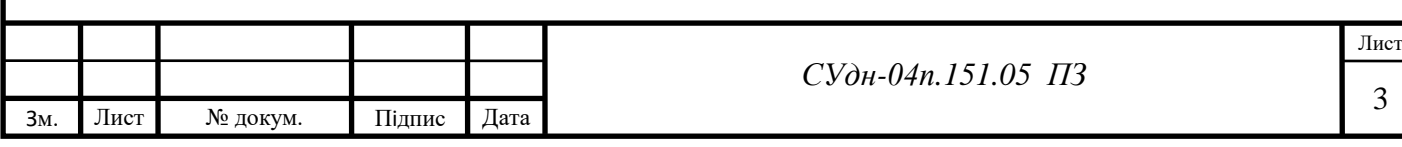

# ПЕРЕЛІК СКОРОЧЕНЬ І УМОВНИХ ПОЗНАЧЕНЬ

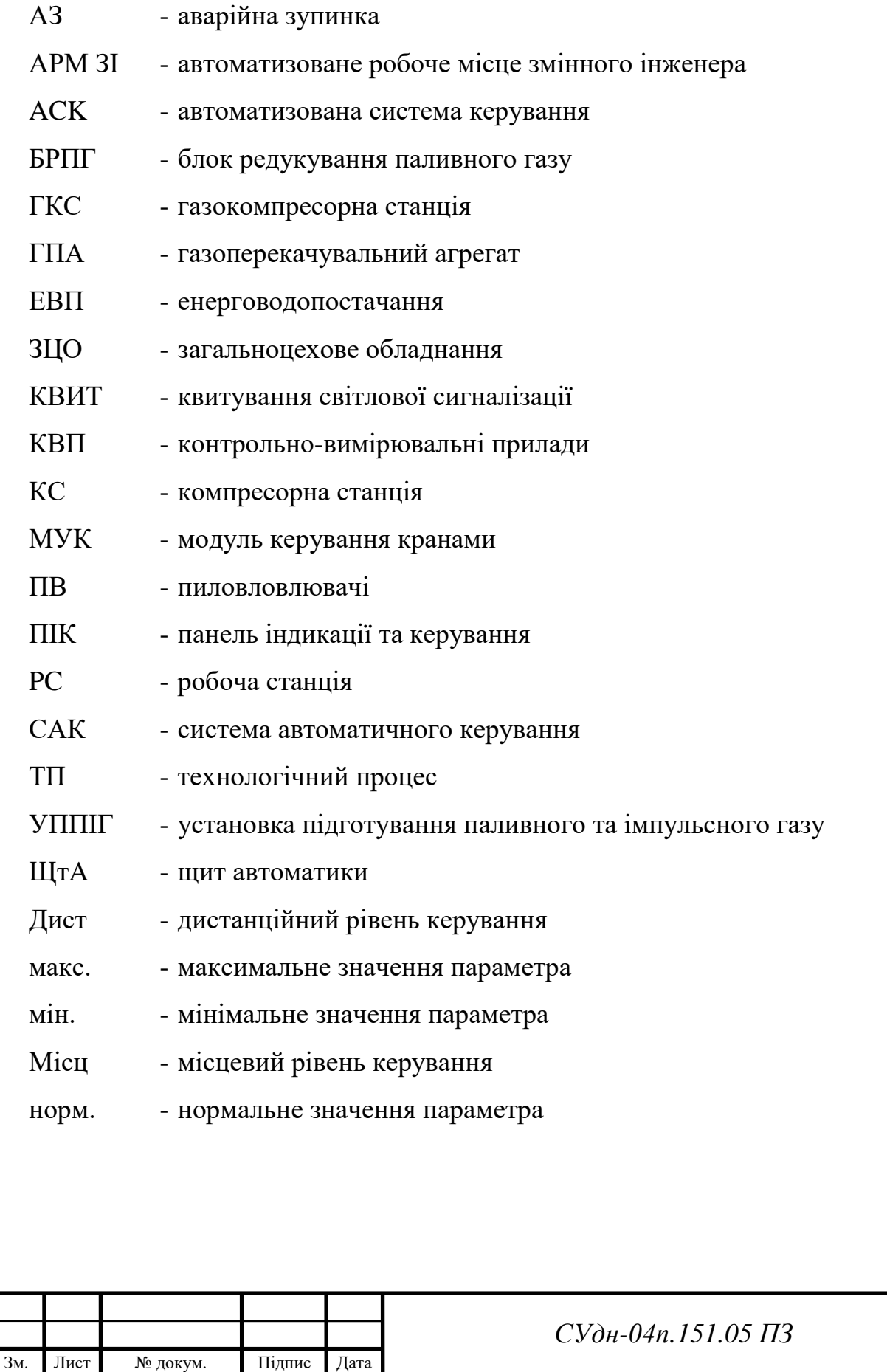

#### ВСТУП

Комплекс задач з контролю і керування загальноцеховим обладнанням на рівні САК УППІГ КС призначений для автоматизації керування технологічними режимами підготування газу з метою:

- своєчасного отримання повної однозначної інформації про оперативні та ретроспективні значення параметрів, стан обладнання у зрозумілій для сприйняття оперативним персоналом формі;

- оперативного керування загальноцеховим обладнанням (ЗЦО) за командами оперативного персоналу;

- підвищення культури використання технологічного обладнання, запобігання некоректним керуючим діям оперативного персоналу.

Комплекс задач вирішується при контролюванні і керуванні кранами вузла підключення, установки очищення газу, установки підготування паливного та пускового газу (УППІГ), утилізаторів тепла (УТ), аварійних вентиляторів (AB) укриття агрегатів, автоматичної насосної пожежної установки, малогабаритної каналізаційної насосної установки (МКНУ).

Комплекс задач вирішується програмно-технічними засобами (ПТЗ) безперервно у реальному часі адекватною швидкості протікання технологічних процесів.

Комплекс задач через відеокадри панелі індикації та керування (ПІК) та робочої станції автоматизованого робочого місця змінного інженера (АРМ ЗІ) надає змінному інженерові повідомлення про події, дані параметрів технологічного процесу, дані про стан об'єктів керування.

Змінний інженер формує команди на об'єкт керування за допомогою клавіатури ПІК системи автоматичного керування (САК) ЗЦО УППІГ КС або з клавіатури робочих станцій (PC) APM ЗІ. Отримавши команду, ПТЗ САК УППІГ КС аналізують умови її виконання. Якщо команда видана помилково або не може бути виконана через неготовність об'єкта до її виконання, комплекс задач

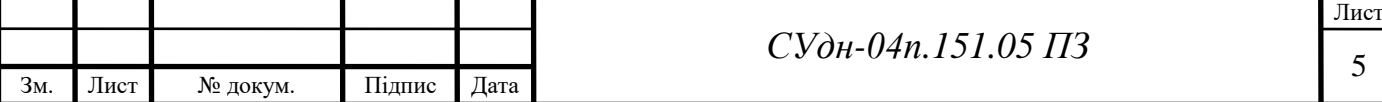

передає змінному інженеру відповідні повідомлення.

При необхідності виконання комплексу задач може бути припинено змінним інженером наданими йому інструментальними засобами.

До складу комплексу входять такі задачі:

"Збирання та первинне оброблення інформації";

"Керування технологічним обладнанням";

"Формування та ведення архівів подій, що виявлені системою";

"Організація відображення інформації та взаємодії оперативного персоналу з САК";

"Організація обміну інформацією з верхнім рівнем керування".

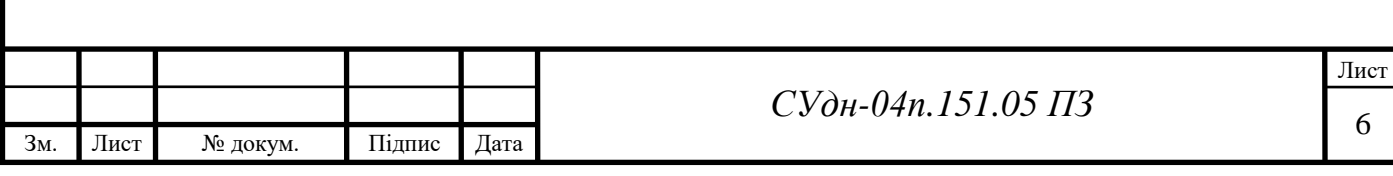

## 1 ХАРАКТЕРИСТИКА ОБ'ЄКТА АВТОМАТИЗАЦІЇ

Об'єктом автоматизації є допоміжне технологічне обладнання, що використовується для транспортування газу на компресорній станції (KC).

В даній роботі розглядається в якості об'єкта автоматизації установка підготовки паливного, пускового та імпульсного газу (УППІГ). Складається з наступних блоків:

1) блоку очищення, що має чотири ємності, з яких тверді забруднювачі

видаляються у дренаж, а конденсат зливається до ємності;

2) двох блоків підігрівання газу;

3) блоку осушення та зберігання імпульсного газу;

4) блоку заміру газу;

5) блоку підігрівання та регенерування газу;

6) блоку редукування газу.

Більш детально схеми даних блоків розглянуті у функціональних схемах автоматизації.

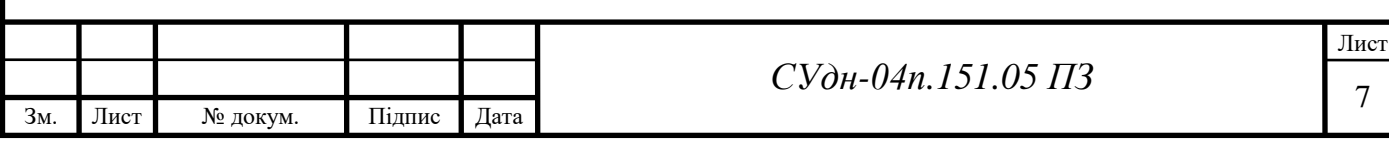

# 2 СИСТЕМА АВТОМАТИЧНОГО КЕРУВАННЯ УСТАНОВКОЮ ПІДГОТУВАННЯ ПАЛИВНОГО ТА ІМПУЛЬСНОГО ГАЗУ

2.1 Загальні відомості

Система автоматичного керування установкою підготування паливного та імпульсного газу (УППІГ) компресорної станції (КС) призначена для автоматизації керування технологічними режимами підготування газу, перерозподілу газу в межах станції, аварійного зупинення компресорної станції, керування допоміжним обладнанням.

Функціонування САК здійснюється безперервно в реальному масштабі часу.

Метою створення ACK ТП КС є:

забезпечення заданого графіка постачання газу з мінімальними енерговитратами;

- підвищення ефективності використання технологічного обладнання;

- збільшення тривалості безпечної експлуатації технологічного обладнання цеху;

- підвищення надійності роботи обладнання та захист при аварійних ситуаціях;

зниження частки ручної праці при контролюванні та керуванні технологічним процесом транспортування газу;

забезпечення безаварійного та безперервного функціонування обладнання компресорного цеху;

- економії паливно-енергетичних ресурсів;

забезпечення систем керування вищого рівня достовірною оперативною інформацією про хід технологічного процесу транспортування газу у реальному часі.

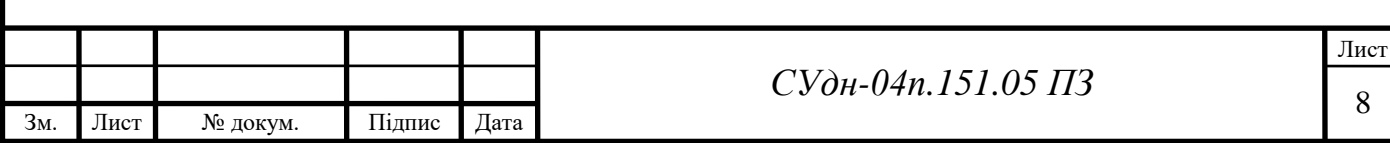

#### 2.2 Призначення та умови застосування

САК УППІГ КС призначена для збирання і систематизації технологічної інформації, надання інформації про стан обладнання і автоматичного керування обладнанням ЗЦО, УППІГ або керування обладнанням з автоматизованого робочого місця змінного інженера (АРМ ЗІ). Щит автоматики (ЩтА УППІГ КС) є резервним робочім місцем змінного інженера за умови, якщо його присутність необхідна біля щита автоматики.

САК УППІГ КС використовуються на типовому технологічному обладнанні.

Режим роботи КС - безперервний з періодичним зовнішнім оглядом обладнання та систем, які входять до складу КС, регламентними та ремонтними роботами на обладнанні згідно з їх планами-графіками.

Об'єкт автоматизації експлуатується в таких кліматичних умовах:

гранична мінімальна температура зовнішнього повітря - мінус 40 °С;

- гранична максимальна температура зовнішнього повітря - плюс 50 °С;

- відносна вологість зовнішнього повітря - 95 *%* при температурі плюс  $35\,^0C$ ;

- атмосферний тиск - від 84 до 107 кПа.

ACK ТП КС будується за децентралізованим принципом:

- функції вимірювання параметрів, контролю та керування окремими технологічними об'єктами реалізуються за допомогою локальних систем автоматичного керування (САК) основними та допоміжними об'єктами КС;

- функції контролю та керування технологічного процесу в цілому реалізуються за допомогою програмно-технічних засобів (ПТЗ), які розташовані в операторній.

До складу САК УППІГ КС входять:

- програмований логічний контролер, що встановлений на щиті автоматики ЩтА УППІГ КС призначений для збору та первинної обробки Інформації, контролю значень технологічних параметрів, формування керівних дій на

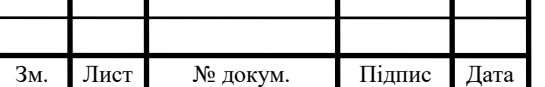

виконавчі механізми та передачі інформації на автоматизоване робоче місце змінного інженера (АРМ ЗІ) та інші САК, які входять до складу ACK ТП, організації світлової та звукової сигналізації та забезпечення взаємодії між складовими частинами САК;

- фронтальна панель, яка призначена для розміщення засобів видачі команд з вибору режиму керування та світлової сигналізації;

панель індикації та керування (ПІК), яка призначена для відображення оперативної інформації і організації оперативного керування технологічним процесом;

модулі вводу дискретних сигналів, що призначені для отримання інформації про стан контрольованих об'єктів;

- модулі вводу аналогових сигналів, що призначені для отримання значень контрольованих параметрів;

модулі виводу дискретних сигналів, що призначені для керування контрольованими об'єктами;

модулі керування кранами.

САК УППІГ КС призначена для збирання і зберігання інформації, контроль значень технологічних параметрів, сигналізація виходу їх за межі уставок, індикація їх значень, керування технологічним обладнанням, сигналізації та індикації його роботи та передача інформації до APM ЗІ.

Інформаційний зв'язок між САК УППІГ К та робочими станціями (PC) APM ЗІ здійснюється за допомогою електричного інтерфейсу RS485.

#### 2.3 Основні характеристики

САК УППІГ КС забезпечує приймання уніфікованих аналогових сигналів струму та дискретних сигналів типу "сухий контакт", а також видавання команд керування з характеристиками, які узгоджені з параметрами навантаження приймачів сигналів.

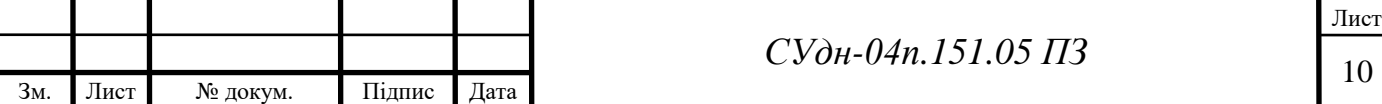

Основна зведена похибка вимірювання аналогових параметрів не більша, ніж вказана в таблиці 2.1.

Швидкодія каналів вимірювання та керування САК УППІГ КС із урахуванням проходження інформації локальними мережами забезпечує:

- час формування сигналу керування від отримання вхідного аналогового або дискретного сигналів до видавання вихідного сигналу на орган керування не перевищує 0,25 с, при цьому терміни видавання сигналів керування відповідають їх алгоритмам роботи;

час оновлення інформації на ПІК не перевищує  $1,0$  с.

Таблиця 2.1 - Характеристика параметрів з їх основною зведеною похибкою вимірювання

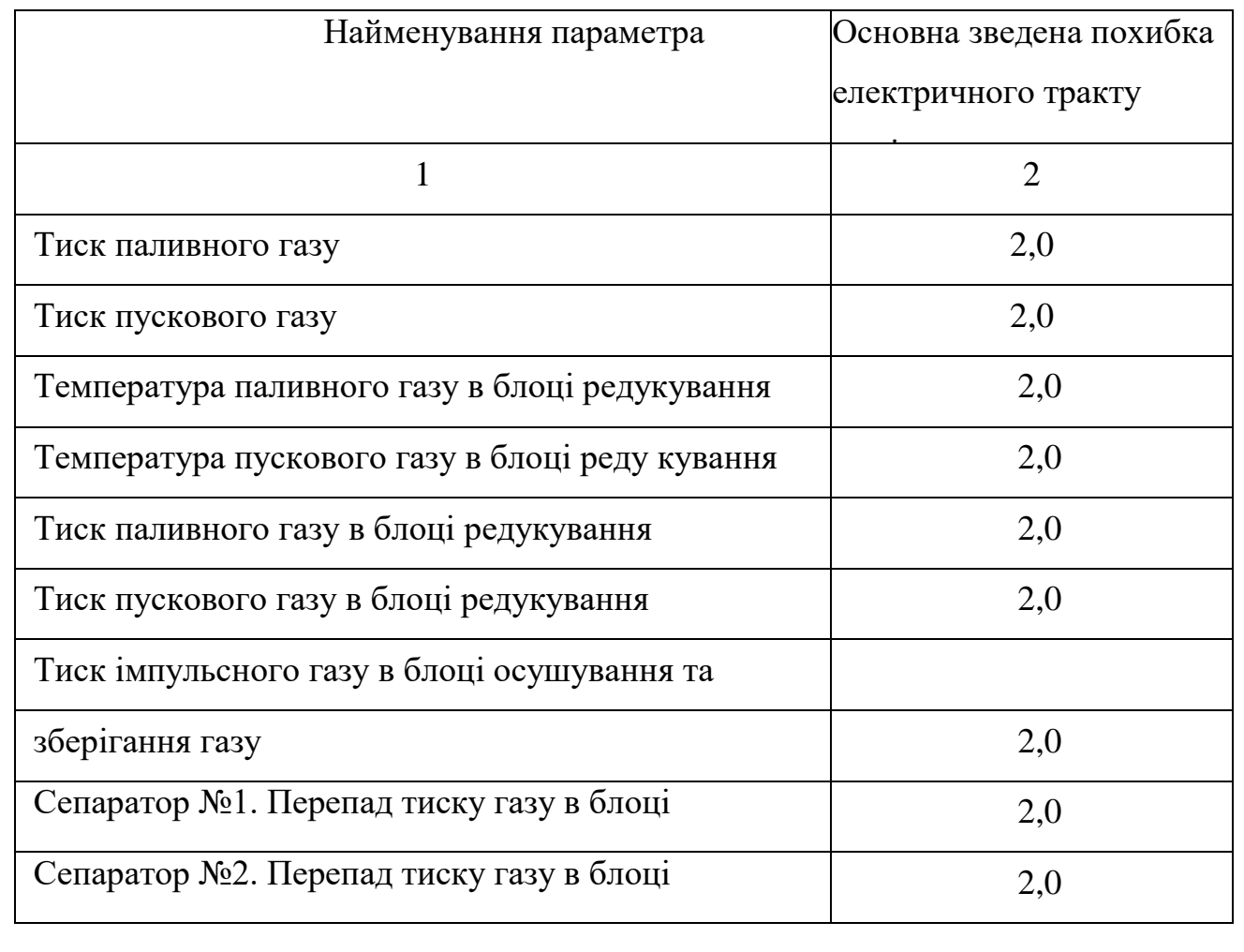

В комплексі програмно-технічних засобів (КПТЗ) САК УППІГ КС забезпечено гальванічне розділення вхідних аналогових і дискретних кіл з

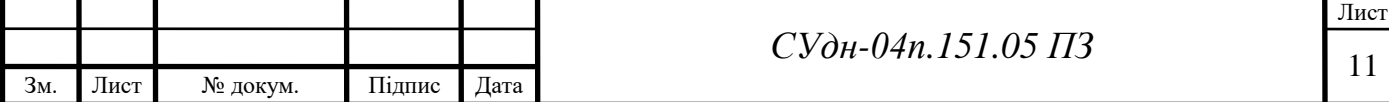

внутрішніми колами та між собою.

Електроживлення КПТЗ здійснюється від основної мережі гарантованою напругою змінного струму 220 (+22; -33) В, частотою (50+1) Гц .

2.4 Перелік вхідних сигналів і даних

2.4.1 Перелік вхідних сигналів

2.4.1.1 Перелік вхідних аналогових сигналів

У таблиці 2.2 наведено перелік вхідних аналогових сигналів, які надходять до системи автоматичного керування (САК) установкою підготування паливного та пускового газу (УППІГ) компресорної станції.

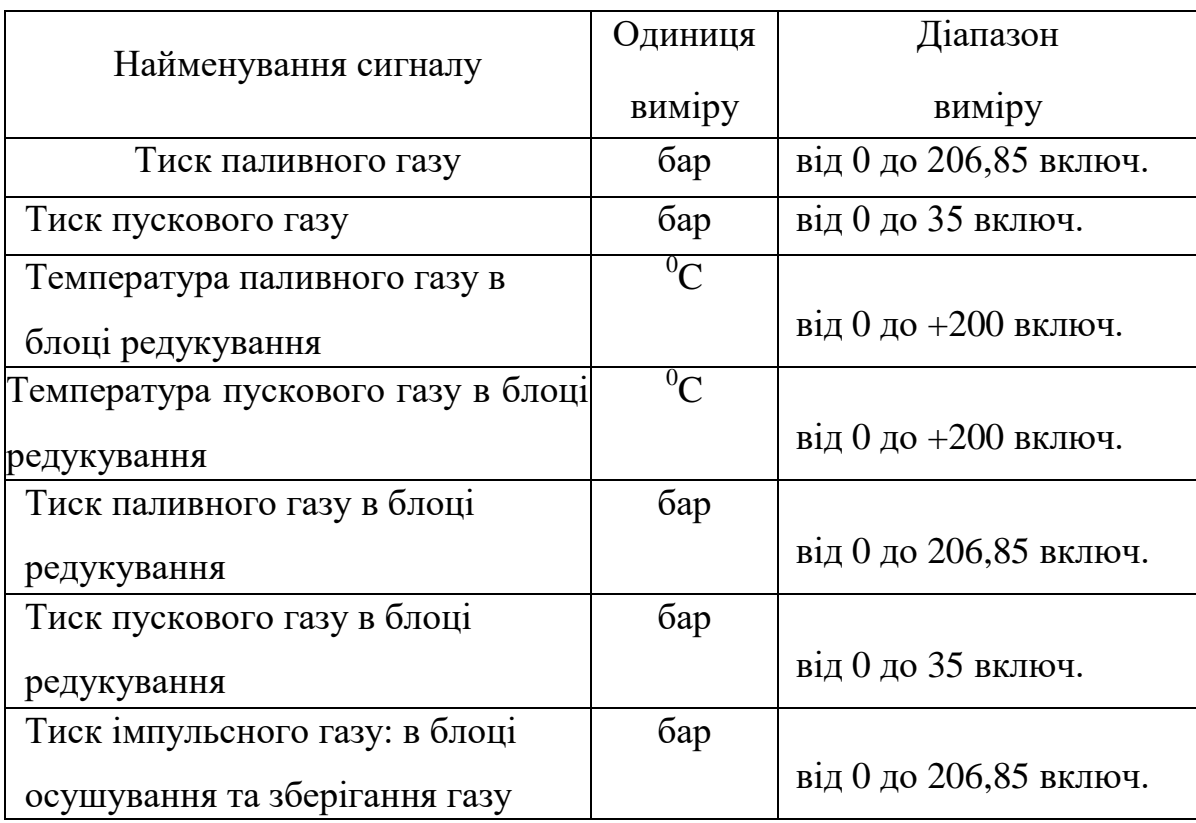

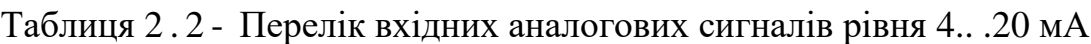

### 2.4.1.2 Перелік вхідних дискретних сигналів

У таблиці 2.3 наведено перелік вхідних дискретних сигналів, які надходять

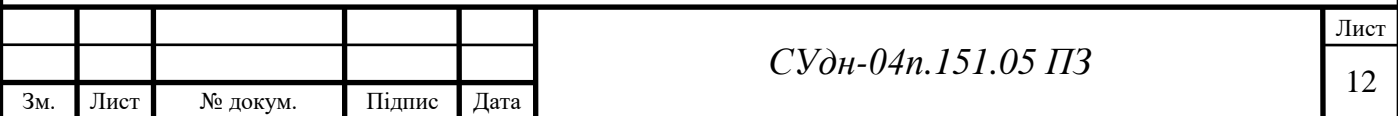

# до контролерів САК УППІГ КС.

Зм. Лист № докум. Підпис Дата

Таблиця 2.3 - Перелік вхідних дискретних сигналів ("сухий контакт")

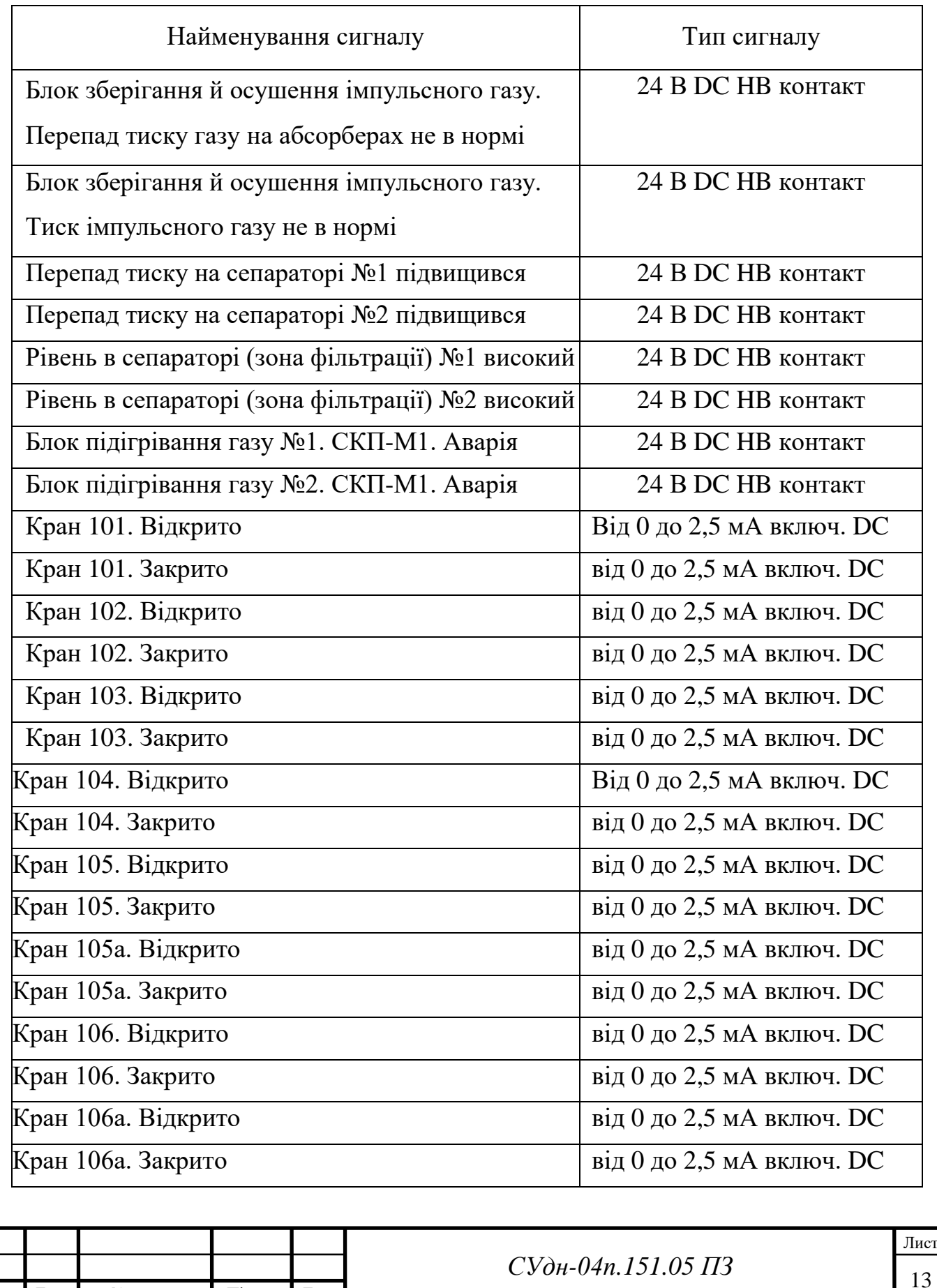

#### 2.5 Функціональна схема автоматизації

Функціональна схема автоматизації представлена на СУдн-04п.151. 05 С2. Функціональні схеми розроблені для блоків очищення, заміру та редукування газу, а також підігріву газу. На схемі використані наступні позначення: В – вимірювання, ТС – технологічна сигналізація, ПС – попереджувальна сигналізація, К – керування, Р – реєстрація, ГТ – газ паливний, Г – газ природний, ГП – газ пусковий, ГІ – газ імпульсний. Перелік елементів схем представлений в таблиці 2.2.

Таблиця 2.2 – Перелік елементів функціональної схеми автоматизації

| $N_2$          | Елемент          | Найменування параметра                                  |      |                                      |      |  |
|----------------|------------------|---------------------------------------------------------|------|--------------------------------------|------|--|
| $\mathbf{1}$   | TE               | Температура паливного газу в блоці редукування 0100 °С  |      |                                      |      |  |
| $\overline{2}$ | TE               | Температура пускового газу в блоці редукування 0100 °С  |      |                                      |      |  |
| $\overline{3}$ |                  | Крани 105, 105а відкриті, закриті                       |      |                                      |      |  |
| $\overline{4}$ |                  | Крани 105, 105а відкрити, закрити                       |      |                                      |      |  |
| 5              | TE               | Температура підігрітого газу (вихід ПГ №1)              |      |                                      |      |  |
| 6              | TE               | Температура газу на підігрів (вхід ПГ №1)               |      |                                      |      |  |
| $\overline{7}$ | PA               | Тиск паливного газу на вході ПГ №1 (низький)            |      |                                      |      |  |
| 8              | PA               | Тиск паливного газу на вході ПГ №1 (високий)            |      |                                      |      |  |
| 9              | TI               | Температура підігрітого газу (вихід) (резерв)           |      |                                      |      |  |
| 10             |                  | Відсутність полум'я в блоці ПГ №1                       |      |                                      |      |  |
| 11             |                  | Трансформатор розпалювання                              |      |                                      |      |  |
| 12             |                  | Керування електроклапаном запальника (відкрити)закрити) |      |                                      |      |  |
| 13             |                  | Керування електроклапаном 100 % (відкрити\закрити)      |      |                                      |      |  |
| 14             |                  | Керування електроклапаном 50 % (відкрити\закрити)       |      |                                      |      |  |
| 15             |                  | Керування електроклапаном відсічки (відкрити)закрити)   |      |                                      |      |  |
| 16             |                  | Крани 106, 106а відкриті, закриті                       |      |                                      |      |  |
| 17             |                  | Крани 106, 106а відкрити, закрити                       |      |                                      |      |  |
|                |                  |                                                         |      |                                      |      |  |
|                |                  |                                                         |      | $CY\partial H - 04n$ .151.05 $\Pi$ 3 | Лист |  |
| 3м.            | № докум.<br>Лист | Підпис                                                  | Дата |                                      | 14   |  |

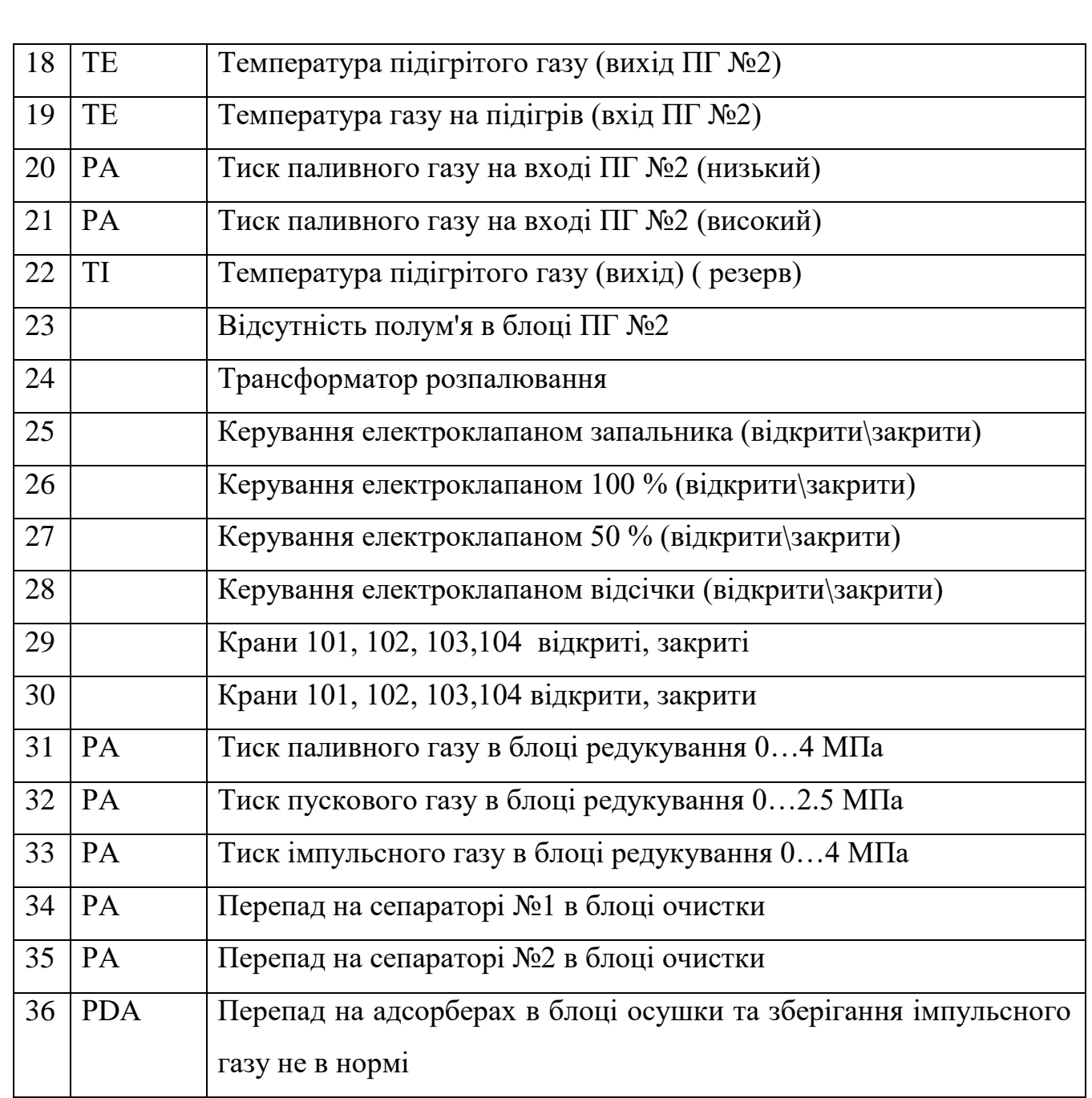

# 2.6 Вимірювання. Схема електрична принципова

Схема електрична принципова вимірювання параметрів УППІГ представлена на СУдн-04п.151. 05 СБ.

Первинні перетворювачі, зображені на схемі, представлені в таблиці 2.3.

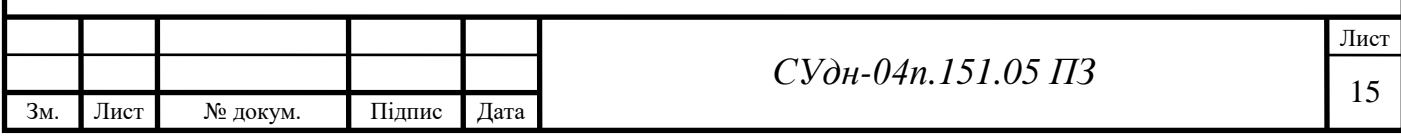

Таблиця 2.3 – Перелік елементів схеми електричної принципової вимірювання параметрів УППІГ

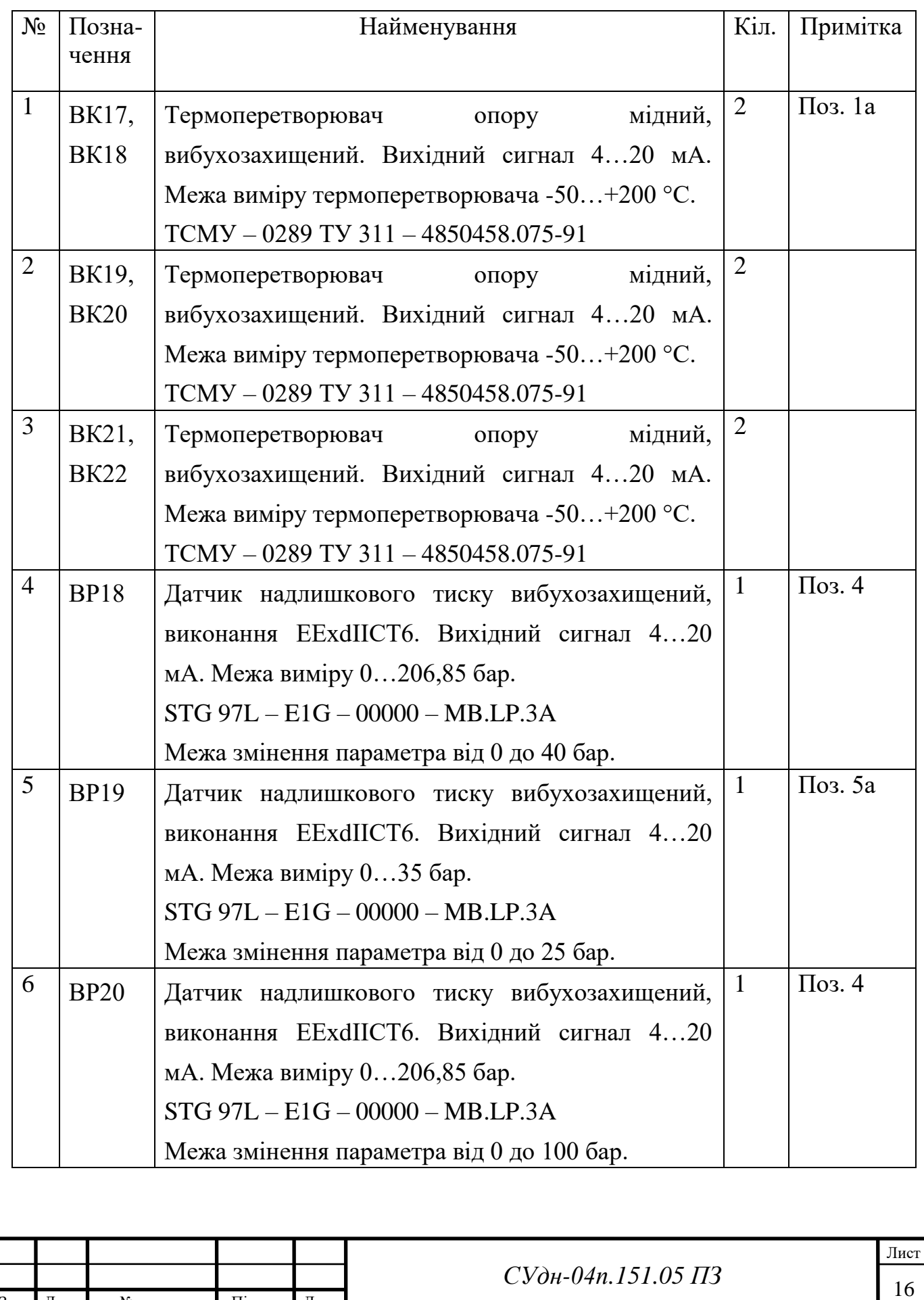

Зм. Лист № докум. Підпис Дата

## 3 ВИБІР ТА ОПИС ЗАСОБІВ АВТОМАТИЗАЦІЇ

Парк контрольно-вимірювальних приладів на КС експлуатується близько 20 років і більшість засобів КВП, особливо давачів з аналоговим виходом, фізично та морально застарілі. Проектом передбачено заміну цих давачів.

## 3.1 Термоперетворювач опору мідний ТСМУ – 0289

ТСМУ-0289 (рисунок 3.1) призначені для вимірювання температури в галузях нафтогазодобувної, нафтопродуктивної, нафтопереробної, нафтохімічної промисловості та з виробництва мінеральних добрив у вибухонебезпечних з вонах усіх класів, у яких можуть утворитися вибухонебезпечні суміші парів і газів усіх категорій і груп.

Різновид вибухозахисту — "вибухонепроникна оболонка" маркування IExdIICT6. Вихідний сигнал - постійний струм від 4 до 20 мА. Напруга живлення - від 12 до 36 В. Матеріал захисної арматури - сталь 12Х18Н10Т.

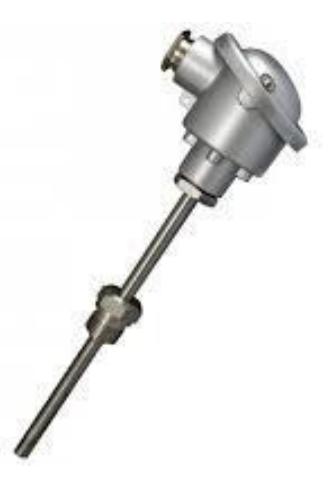

Рисунок 3.1 - ТСМУ-0289

Межа допуску значення основної похибки в залежності від діапазону вимірюваних температур ТСМУ-0289 наведена в таблиці 3.1.

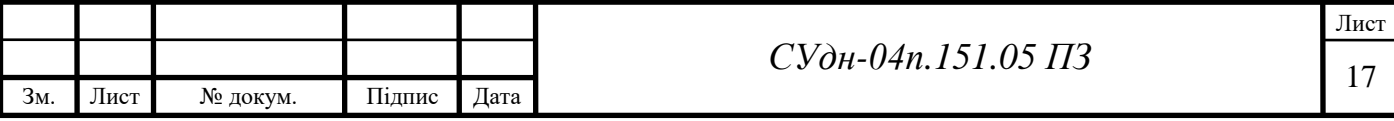

Таблиця 3.1 - Межа допуску значення основної похибки в залежності від діапазону вимірюваних температур ТСМУ-0289

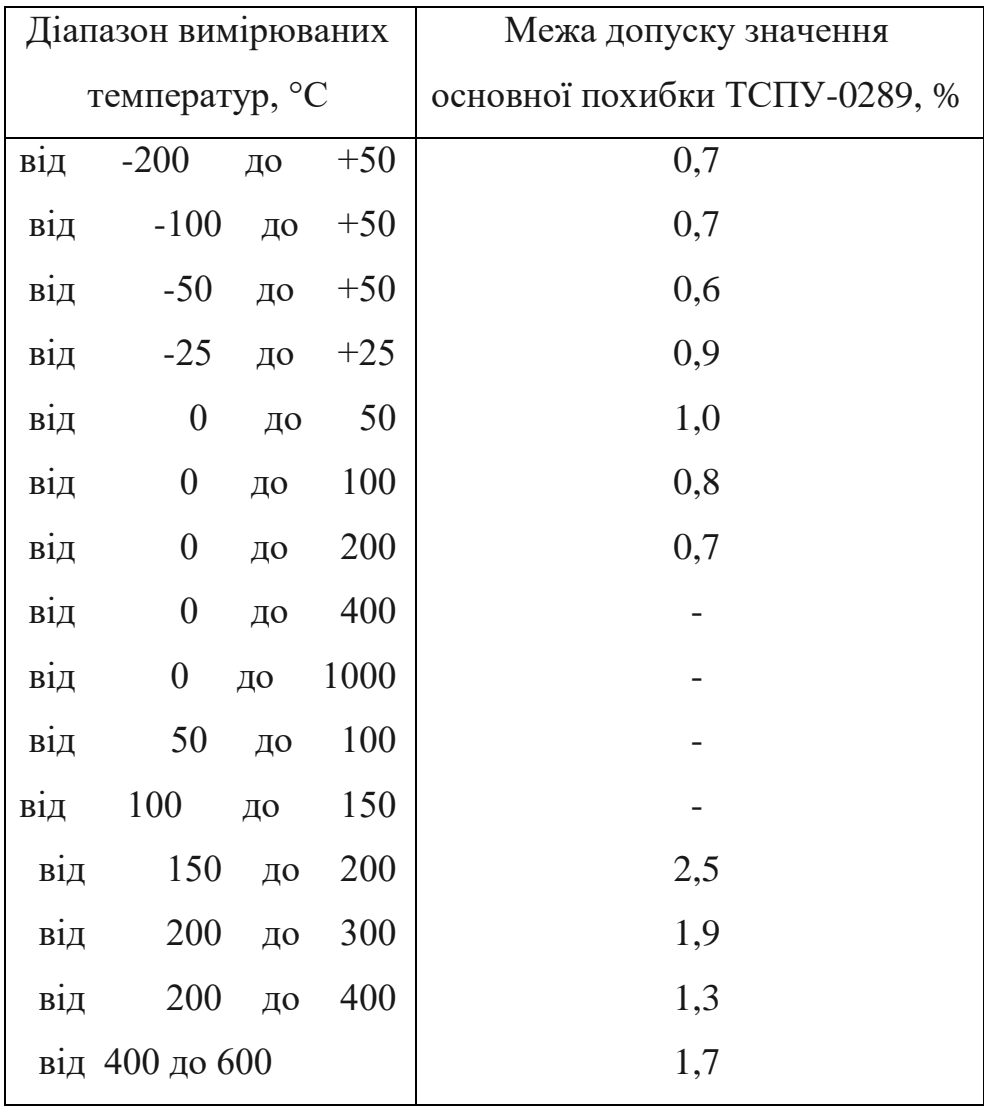

3.2 Датчик надлишкового тиску STG 97L

Для вимірювання тиску або перепаду тиску використовуються перетворювачі типів STG, STA, STD фірми "Honeywell". Усі перетворювачі вибухозахищеного виконання. Вихідні сигнали: 4-20 мА постійного струму.

Як і всі інші датчики фірми Honeywell, дані датчики можуть встановлюватися в різних небезпечних середовищах з метою забезпечення надійного виміру тиску.

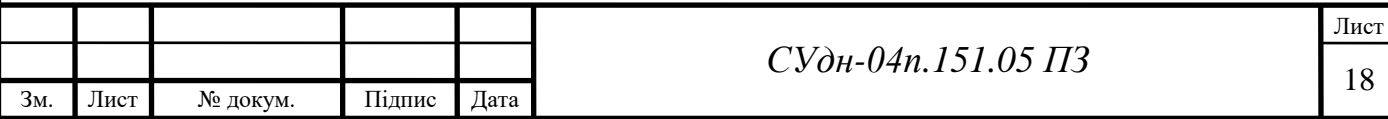

Усі датчики STG 97L (рисунок 3.2) можуть видавати:вихідний сигнал в аналоговій формі: 4-20 мА, або у цифровій формі; цифровий вихід розширеного цифрового (DE) протоколу фірми Honeywell, вихід HART або вихід FOUNDATIONTM Fieldbus. При цифровій інтеграції з Process Knowledge SystemTM, EXPERION PKSTM, датчики забезпечують більш точний вимір змінних процесу поряд із розширеною діагностикою. Датчики фірми Honeywell мають часову стабільність =  $+/$ - 0.01% на рік.

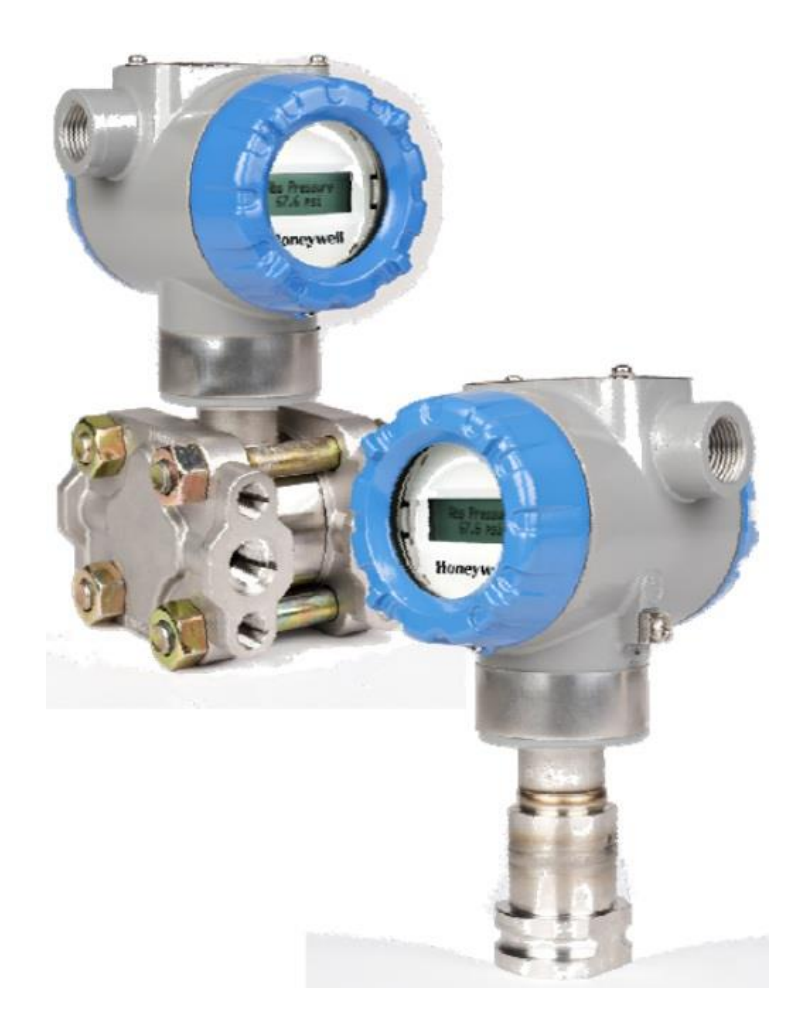

Рисунок 3.2 - Датчик надлишкового тиску STG 97L

Датчик STG 97L може замінити будь-який використовуваний аналоговий датчик, що забезпечує вихід 4-20 мА і працюючий у стандарті 2-х провідної системи.

Засобом вимірювання є п'єзорезисторний чутливий елемент, який фактично містить три датчика в одному. Він містить датчик перепаду тиску,

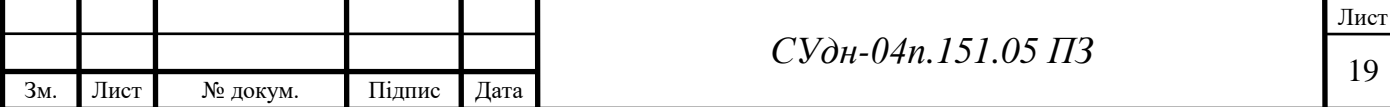

датчик температури та датчик статичного тиску. Електроніка на основі мікропроцесора забезпечує велику крутість характеристики, покращену компенсацію за температурою та тиском та підвищену точність. Вимірювальний блок та корпус для електроніки витримують удари, вібрацію, корозію та вологість. Корпус для електроніки містить відділення для одноплатної електроніки, яка розв'язана із загальною розподільчою коробкою. Датчик забезпечує двоспрямований зв'язок між оператором та датчиком за допомогою інтелектуального комунікатора Smart Field Communicator (SFC). Є можливість підключити SFC у будь-якій точці системи, де є доступ до ліній сигналів датчика.

Засоби конфігурування надають просту процедуру для конфігурування приладів із використанням персонального комп'ютера. Може працювати в автономному режимі та забезпечити конфігурування необмеженого числа пристроїв. Потім база даних може бути завантажена в датчик під час випробувань.

#### 3.3 Контролер ABB АС 800M

Контролер AC 800M являє собою модульний контролер з багатим набором функцій зв'язку, а також повною резервованістю та підтримкою великої кількості систем введення-виведення (рис. 3.3). При використанні з програмою CompactControlBuilder AC 800M може застосовуватися в будь-якому рішенні керування. Повторне використання кодів та бібліотек, готових до застосування функцій, також забезпечує ефективність конфігурації та установки.

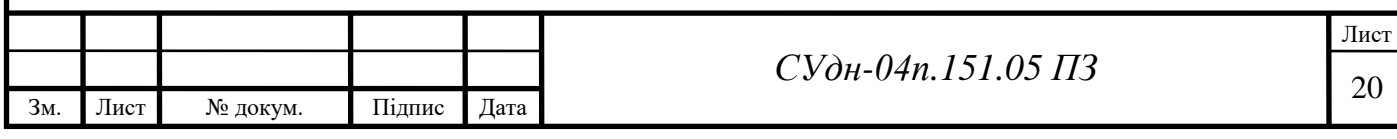

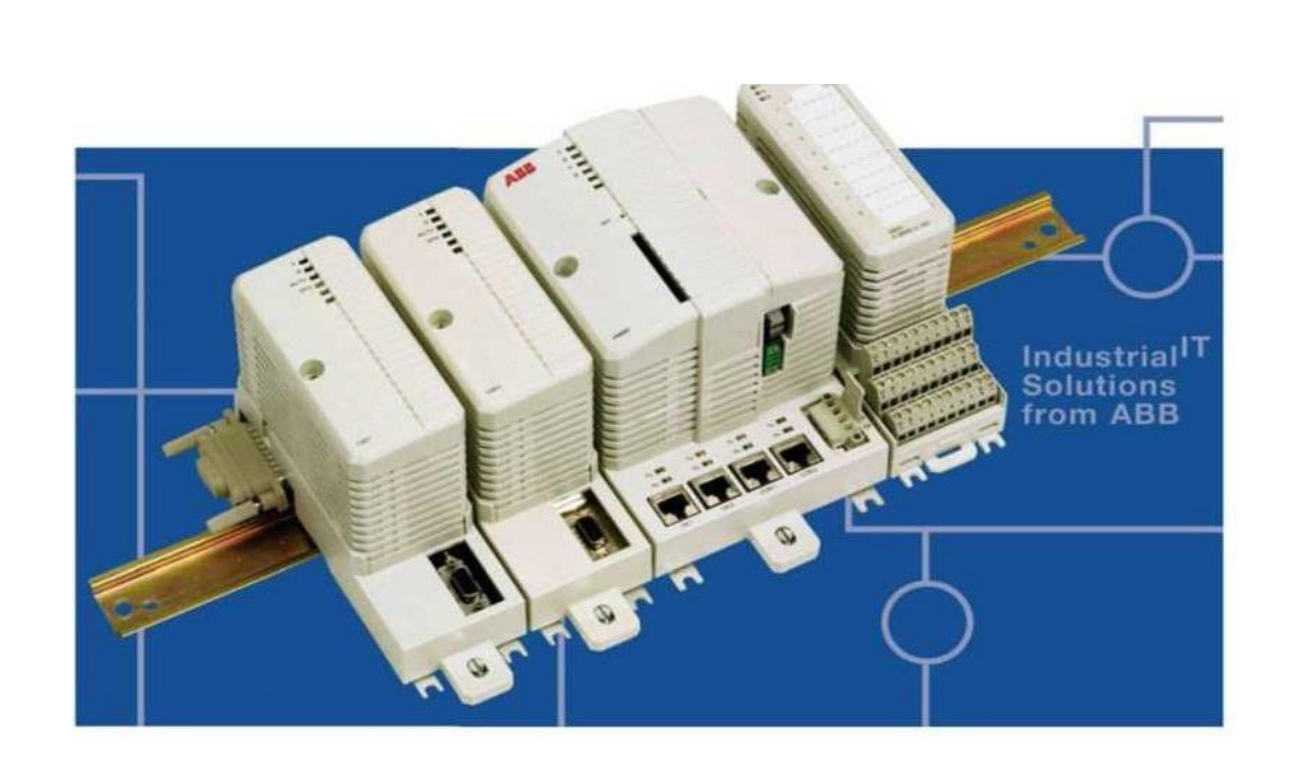

Рисунок 3.3 – Контролер ABB АС800М

Серія AC 800M заснована на шинних модулях і включає центральні процесори та модулі зв'язку, модулі електроживлення та набори додаткового обладнання. У широкий спектр пристроїв введення-виведення, які підтримуються контролером AC 800M, входять також іскробезпечні типи.

Надійний зв'язок і модулі вводу-виводу включають додаткові порти RS-232C для підключення систем і пристроїв сторонніх виробників, інтерфейси PROFIBUS і FOUNDATION для інтеграції систем вводу-виводу і доступу до багатьох польових пристроїв, а також модулі серії S800I/O як прямі.

П'ять модулів ЦП розрізняються за потужністю, обсягом пам'яті та підтримкою резервування, починаючи з економічних середньої потужності до високопотужних з повним резервуванням. Кожен із них оснащений вбудованими Ethernet-портами для зв'язку з іншими контролерами та взаємодії суператорами, інженерами, менеджерами та високорівневими додатками. Якщо експлуатаційна готовність має надзвичайне значення, ці порти можна настроїти для резервування.

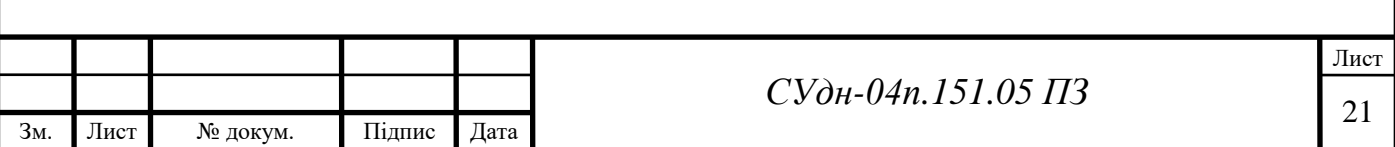

Масштабованість - основна властивість контролера AC 800M. Модульна конструкція робить його однаково ефективним для невеликих та великих інтегрованих автоматизованих систем. Для простого використання CompactProducts800 базовий блок контролера може включати контролер, модуль живлення та локальні модулі введення-виведення. Для розширення просто додайте необхідний ЦП, модуль введення-виведення, модуль зв'язку та варіанти електроживлення. Серія AC 800M спрощує відповідність конфігурації контролера вимогам керування.

Резервування доступне у всіх суттєвих областях контролера AC 800Mі пов'язаних з ним компонентах, наприклад, електроживлення, ЦП, лінії зв'язку та ланцюга введення-виведення. Використання всіх можливостей резервування усуває небезпеку відмов через несправність одного компонента та забезпечує максимальну експлуатаційну готовність. Кінцевий результат проявляється у підвищенні продуктивності та прибутку.

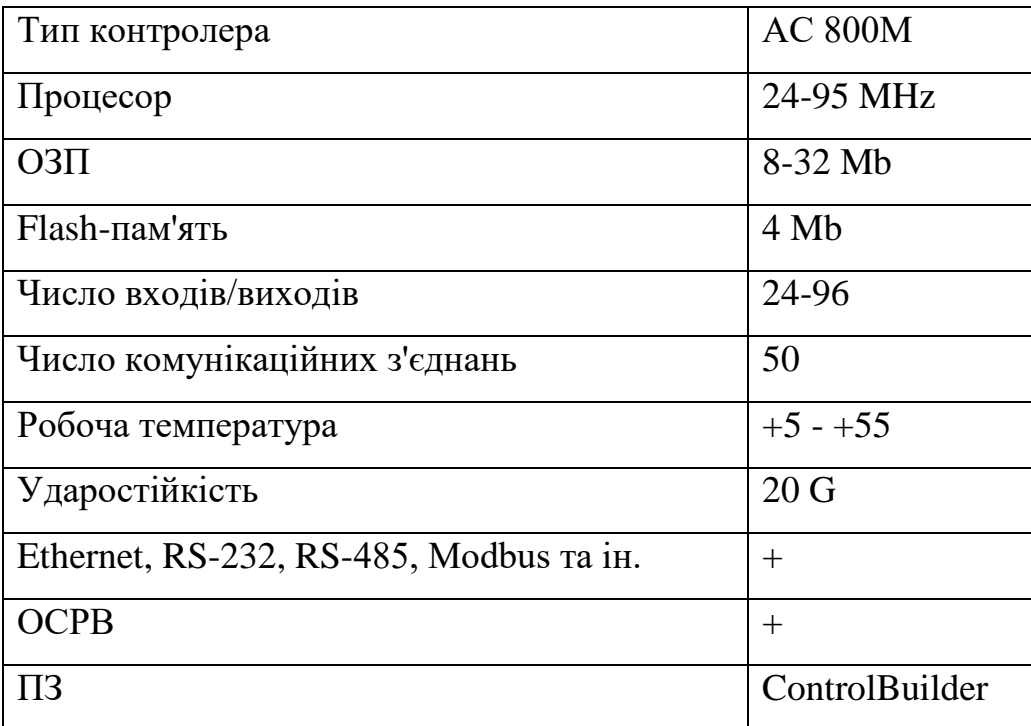

Таблиця 3.4 – Технічні характеристики AС800М

Модульний контролер AC 800M оснащений багатим набором функцій зв'язку, а також повною резервованістю та підтримкою великої кількості систем

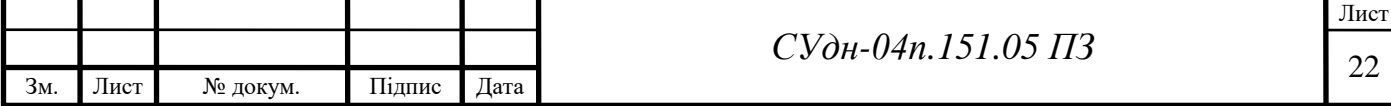

введення-виведення. Разом з CompactControlBuilder і серіями модулів введеннявиводу, наприклад S800 і S800, він дозволяє керувати широким спектром промислових технологічних завдань.

3.4 Блок управління кранами типу БУК-3

Блок управління кранами типу БУК-3 (рисунок 3.4) призначений для дистанційного або місцевого (ручного) управління пневматичними або пневмогідравлічними приводами кульових кранів з діаметрами умовних проходів Ду від 250 мм до 1400 мм на робочі тиску від 0,6 МПа (6,0 кгс/см<sup>2</sup>) до 16 МПа (160 кгс/см<sup>2</sup>). Блок має можливість спільної роботи з пристроями сигналізації про кінцеві положення запірного органу крана «відкрито» або «закрито», а також із затворами дисковими та іншими поворотними пристроями. Блок здійснює керування приводами різної двопозиційної трубопровідної арматури.

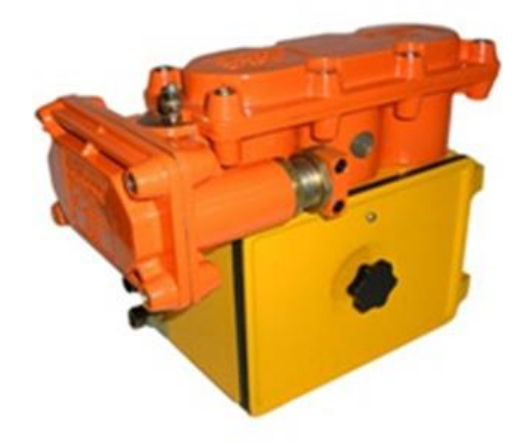

Рисунок 3.4 – Блок управління кранами типу БУК-3

Сфера та галузь застосування блоку - магістральні газопроводи, компресорні та газорозподільні станції, пункти збору та підготовки газу, сховищ газу та технологічні лінії газопереробних заводів, оснащення технологічних процесів

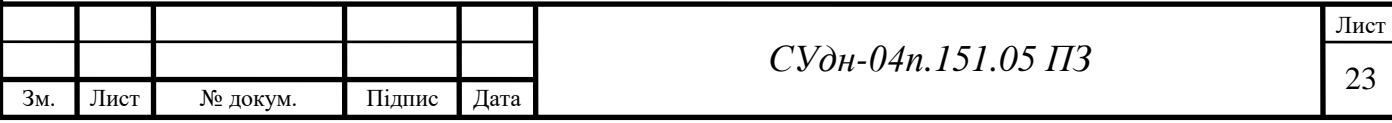

хімічної, нафтопереробної та інших видів промисловості.

Блок встановлюється (кріпиться) на крані у зручному для експлуатації місці.

Блок електроізольований від крана, що знаходиться під електрохімічним захистом.

Кліматичне виконання блоку ДЗ за ГОСТ 12997-84 (УХЛ1 за ГОСТ 15150- 69), але для роботи при температурі навколишнього середовища від мінус 55 ° С до плюс 50 С і відносної вологості 100% при температурі 25 ° С.

За стійкістю та міцністю до дії синусоїдальних вібрацій блок відповідає групі виконання N3 по ГОСТ 12997-84.

Конструкція блоку відповідає виконанню IP66 за ГОСТ 14254-96 (у тому числі кабельних вводів).

Блок включає електрообладнання - блок електромагнітів (ЗР6.650.020-06 ... 08), що має вибухобезпечний рівень вибухозахисту з видом вибухозахисту «вибухонепроникна оболонка за ГОСТ 22782.6-81, (ГОСТ Р 5133). 11 з маркуванням вибухозахисту «1Ехс111ВТ4» за ГОСТ 12.2.020-76, (ГОСТ Р 51330.0-99), що дозволяє застосовувати блок у вибухонебезпечних зонах згідно «Правил улаштування електроустановок. Елекгрообладнання спеціальних установок» ДНАОП 0.00-1.32-01.

Технічні характеристики

Керуючий сигнал:

а) дистанційний - електричний постійного струму напругою (24+2;4), або (110!Ц), або (220+") ст.

б) місцевий (ручний), зусиллям трохи більше 60 Н (6 кгс).

Номінальна електрична потужність, що споживається електромагнітом, за нормальних кліматичних умов за ГОСТ 15150-69 не більше 20 Вт.

Режим роботи електромагнітів – тривалий за ГОСТ 19264-97.

Параметри електричного кола геркона для розмикання та замикання (блокування) електричного керуючого сигналу відповідно до відкривання та закривання кришки пневмомеханічної частини блоку при переході до місцевого: - тип контактів - перемикаючий;

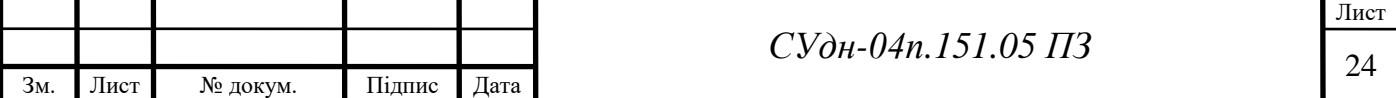

- вид струму - постійний, змінний;

- напруга постійного або змінного струму: при активному навантаженні - не більше 30 Вт, при індуктивному - не більше 1,5 ВА;

- діапазон струмів від 5 10'6 А до 1 А;
- діапазон напруг від 5 10'2 В до 220 В;
- кількість спрацьовувань щонайменше  $1 \cdot 10^4$ .

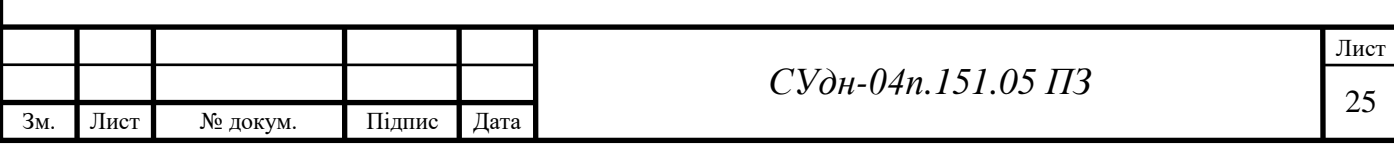

## 4 РОБОТА САК УППІГ

### 4.1 Умови включення САК **У**ППІГ в роботу

Перед включенням САК УППІГ КС в роботу персоналу служби контрольно-вимірювальних приладів (КВП) необхідно оглянути усі технічні засоби САК і доповісти оперативному персоналу про готовність САК до введення в роботу за таких умов:

- обладнання САК ЗЦО, кранами, УППІГ КС, ізоляція струмопровідних кабелів повинні бути неушкодженими;
- у середині щитів, на давачах, на блоках керування кранами не повинно бути неізольованих дротів;
- на щитах і давачах не повинно бути сторонніх предметів;
- монтажні кришки і двері щитів повинні бути зачинені.

# 4.2 Вихідне положення органів включення технічних засобів САК УППІГ

Перед подачею живлення напругою 220 В змінного струму і 220 В постійного струму, усі вимикачі і органи керування технічних засобів САК ЗЦО, кранами, УППІГ КС повинні бути приведені у вихідний стан згідно з таблицею 4.1.

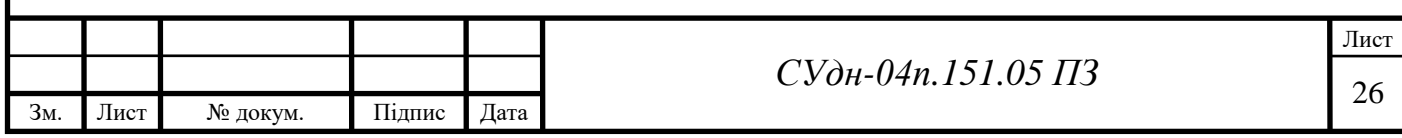

#### Таблиця 4.1

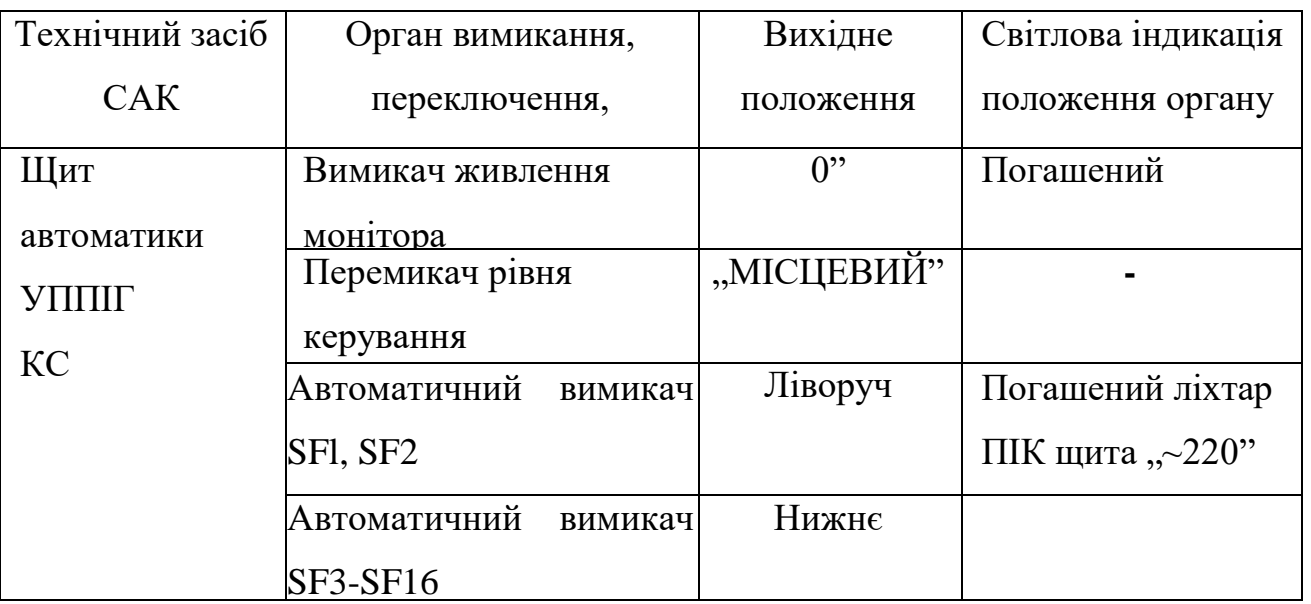

## 4.3 Порядок введення САК УППІГ в роботу

Для введення САК УППІГ КС в роботу персоналу служби контрольновимірювальних приладів необхідно діяти у наступному порядку:

- відкрити двері щита ЩтА УППІГ КС, привести у вихідне положення вимикачі, перемикачі, інші органи керування згідно з таблицею 3.1;

на ЩтА УППІГ КС установити автоматичний вимикач SFl у праве положення, автоматичний вимикач SF2 у праве положення, що приведе до подачі електричного живлення напругою 220 В змінного і постійного струму на модулі. При цьому засвітяться ліхтарі "-220В" і "=220 В", розташовані на фронтальній панелі щита;

на ЩтА УППІГ КС установити автоматичний вимикач SF3 у верхнє положення, що приведе до подачі електричного живлення напругою 220 В змінного струму на автоматичні вимикачі SF4 - SF16;

на ЩтА УППІГ КС установити автоматичний вимикач SF4 у верхнє положення, що приведе до подачі електричного живлення на модуль живлення UZl, на модулі A2-A8. При цьому на модулі UZl засвітиться індикатор "ADJ";

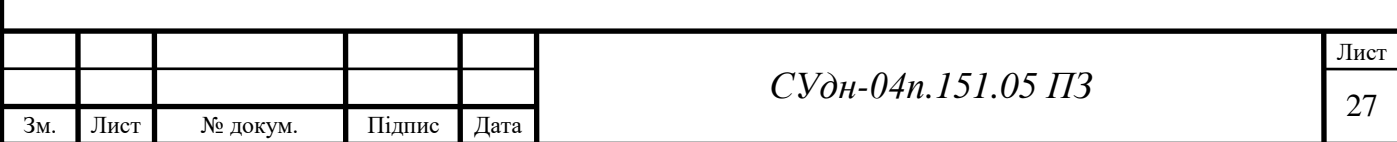

на ЩтА УППІГ КС установити автоматичний вимикач SF5 у ерхнє положення, що приведе до подачі електричного живлення напругою 220 В змінного струму на блоки живлення UZ2, подачі живлення напругою 5 В постійного струму на модуль центрального процесора Al. При цьому на UZ2 засвітиться індикатор "ADJ", на Al засвітяться індикатори "Пит.", "Гот.";

на ЩтА УППІГ КС установити автоматичний вимикач SF6 у верхнє положення, що приведе до подачі електричного живлення напругою 220 В змінного струму на блоки живлення UZ3, подачі живлення напругою 24 В постійного струму на сигнальні і контактні пристрої фронтальної панелі щита;

на ЩтА УППІГ КС установити автоматичний вимикач SF7, SF8, SF9 у верхнє положення, що приведе до подачі електричного живлення напругою 220 В змінного струму на блок живлення UZ5, UZ5, UZ6, подачі живлення напругою 24 В постійного струму в сигнальні кола давачів;

- на ЩтА УППІГ КС установити автоматичний вимикач SF12 *у* верхнє положення, що приведе до подачі електричного живлення напругою 220 В у кола сигналізації сирени й ліхтаря;

на ЩтА УППІГ КС установити автоматичний вимикач SF14 у верхнє положення, що приведе до подачі електричного живлення напругою 220 В на монітор фронтальної панелі; установити автоматичний вимикач SF16 у верхнє положення, що приведе до подачі електричного живлення напругою 220 В на терморегулятор і вентилятор. Круговою ручкою задавача установити поріг спрацювання органу керування вентилятором;

- установити автоматичний вимикач SF13 у верхнє положення, що приведе до подачі електричного живлення напругою 220 В постійного струму на модулі А9-А19;

- установити автоматичний вимикач SF15 у верхнє положення, що приведе до подачі електричного живлення напругою 220 В змінного струму на розетку щита; '

закрити двері щита;

- на панелі ящика керування аварійно-витяжним вентилятором

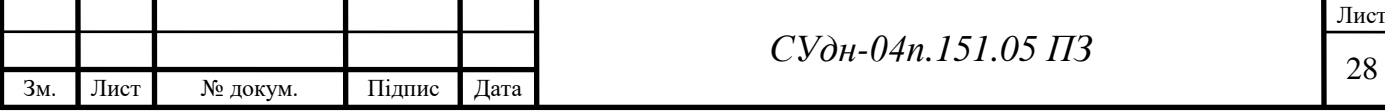

установити перемикач рівня керування вентилятора в положення ,,ДИСТАНЦІЙНИЙ".

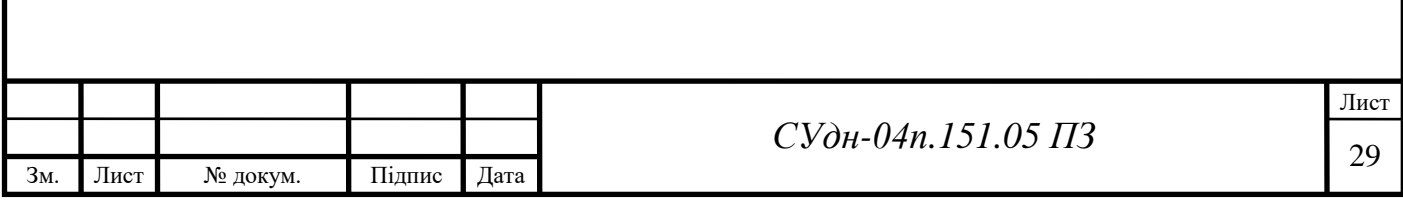

# 5 ІНТЕРФЕЙС САК УППІГ

## 5.1 Клавіатура ПІК ЩтА УППІГ КС

Клавіатура розташована на фронтальній панелі ЩтА УППІГ КС і складається з 20 клавіш. Клавіші з цифрами використовуються для введення числових значень і швидкого викликання відеокадрів. Стрілками вниз , $\downarrow$ ", угору «↑», вліво «←» і вправо «→» позначені клавіші переміщення курсору по полях відеокадру. При натисканні клавіші "ENTER" відбувається вхід в обраний відеокадр або підтвердження дії. При натисканні клавіші "ESC" відбувається скасування раніше виконуваної дії або повернення в попередній відеокадр. Клавіша "MENU" виводить на екран монітора відеокадр "Головне меню". Клавіша "SOS" виводить на екран монітора відеокадр "Журнал подій".

#### 5.2 Відеокадри, що відображуються на моніторі ПІК ЩтА УППІГ КС

#### 5.2.1 Загальні поля відеокадрів

У верхнім полі на усіх відеокадрах (рисунок 5.1) виведені поточна дата і час. У нижньому полі на усіх відеокадрах виведені віртуальні індикатори: "Крани [1]", "АЗ [2]", "ПВ [3]", "ГПА [4]", "УППІГ [5]", "БРПГ [6]", "МКНУ [7]", "Події [SOS]". Індикатори висвічуються синім кольором при натисканні клавіш клавіатури: "1", "2", "3", "4", "5", "6", "7", "SOS". При цьому на головне поле будуть виведені відеокадри: "Крани КС", "Аварійні зупинки", "Пиловловлювачі", "Аварійні вентилятори ГПА та утилізатори", "Установка підготування паливного та імпульсного газу", "Блок редукування паливного газу", "Малогабаритна каналізаційна насосна установка", "Журнал подій", що відповідають індикаторам: "Крани [1]", "АЗ [2]", "ПВ [3]", "ГПА [4]", "УППІГ [5]", "БРПГ [6]", "МКНУ [7]", "Події [SOS]". У нижньому полі також виведений

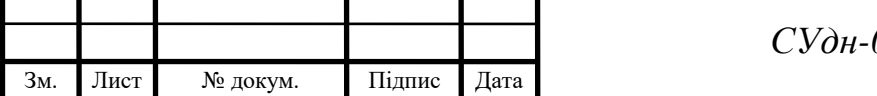

поточний рівень керування: місцевий - "Місц" або дистанційний - "Дист".

Опис відеокадрів, що виводяться на головне поле відеокадру, наведено нижче.

## 5.2.2 Відеокадр "Головне меню"

На відеокадрі "Головне меню" (див. рис. 5.1) наведені зображення полів з назвами відеокадрів.

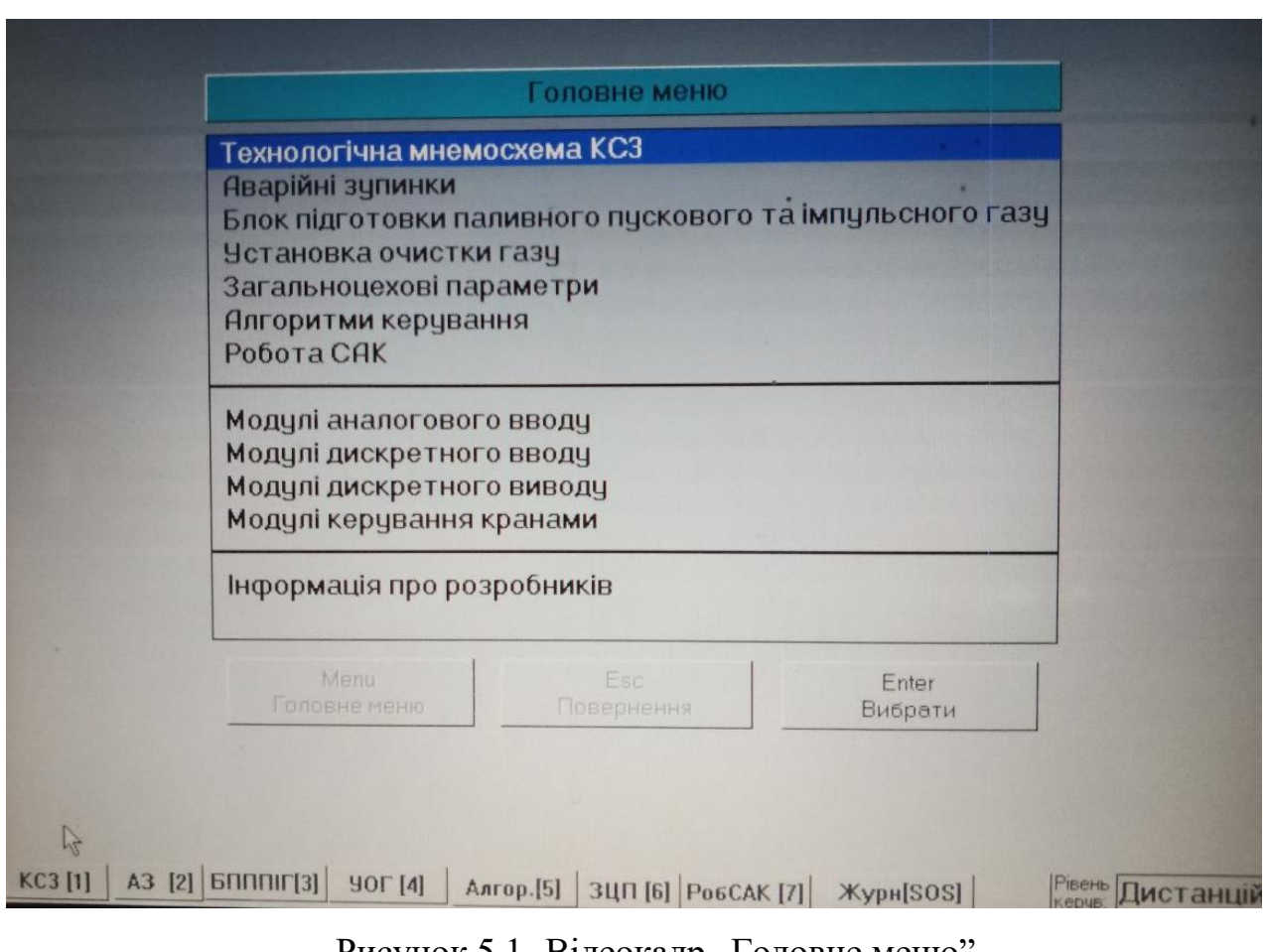

Рисунок 5.1- Відеокадр "Головне меню'

Після переміщення курсору (за допомогою клавіш клавіатури) на потрібне поле меню і підтвердження вибору натисканням клавіші "ENTER", на екран виводиться обраний відеокадр.

Відеокадр "Головне меню" умовно розділений на дві частини. Перша частина меню використовується оперативним персоналом КС для одержання інформації і керування технологічними параметрами та устаткуванням. Друга

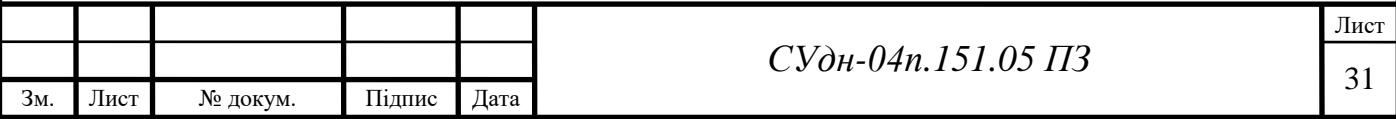

частина меню використовується персоналом служби КВП САК ЗЦО, кранами, УППІГ КС для перевірки каналів введення, виведення і керування устаткуванням. У другій частині наведена довідкова інформації про розробників САК ЗЦО, кранами, УППІГ КС.

Значення технологічних параметрів надаються у цифровій формі з обов'язковим наведенням одиниць виміру. Сигналізація тривожного, передаварійного, аварійного стану параметра або його невизначеності здійснюється зміною кольору поля значення параметра. Червоний колір поля означає аварійний стан параметра, жовтий колір - передаварійний, синій колір невизначений стан, зелений колір - значення параметра в межах уставок. Позначка "р" праворуч від значення параметра означає, що значення виставлене вручну, позначка "?" - невизначене значення параметра.

Інформація про робочий стан крана надається за допомогою змінювання кольору: закритий кран - червоний колір, відкритий кран - зелений колір, невизначений стан - синій колір. Інформація про робочий стан приводу крана надається також за допомогою змінювання кольору: робочий стан - зелений колір, неробочий стан - миготливий жовтогарячий колір.

Для керування краном необхідно викликати паспорт цього крана. Для цього необхідно встановити курсор у поле з зображенням крана, а потім підтвердити вибір натисканням клавіші "ENTER".

5.2.3 Відеокадр "Параметри та стани обладнання"

Відеокадр "Параметри та стани обладнання" (рисунок 5.2) умовно поділений на інформаційні частини: аналогові параметри, дискретні параметри, стани технологічного обладнання, крани, параметри автоматичного керування.

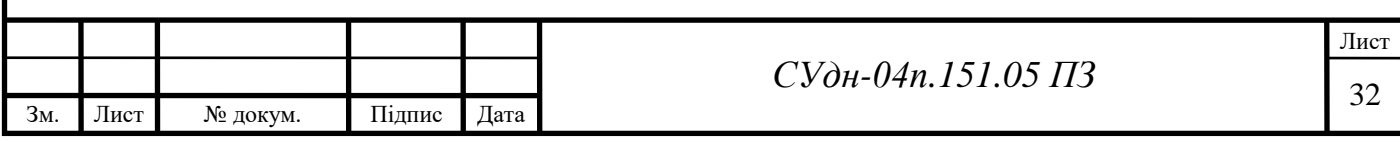

| KC3-1   KC3-2   KC3-3                                                        |                    |
|------------------------------------------------------------------------------|--------------------|
| ГПА-6. Витрата води на вході УТ                                              | ? нм3/час          |
| Вхід 420 мА. Резерв 3                                                        | 2%                 |
| ГПА-6. Температура води на вході УТ                                          | $2^{\circ}$ c      |
| ГПА-6. Температура води на виході УТ                                         | $2^{\circ}C$       |
| Температура паливного газу в блоці редук                                     | $^{\circ}C$        |
| Температура пускового газу в блоці редук                                     | $^{\circ}C$        |
| к паливного газу в блоці редукування<br>Сесербого серебого серебого серебого | кгс/см2            |
| Тиск пускового газу в блоці редукування                                      | <b>R</b> Krc/cm2   |
| Тиск імпульсного газу в блоці осушування                                     | кгс/см2<br>27.0    |
| Температура на вході КС-3 до 7 крана                                         | $^{\circ}C$<br>2.5 |
| Температура на виході КС-3 після 8 крана                                     | $^{\circ}C$<br>2.8 |
| Вхід 420 мА. Резерв 4                                                        | %<br>26.94         |
| Вхід 420 мА. Резерв 5                                                        | 2%                 |
|                                                                              |                    |

Рисунок 5.2 - Відеокадр "Параметри та стани обладнання"

Значення аналогового параметра відображається у цифровій формі. Тривожна, передаварійна, аварійна сигналізація та сигналізація недостовірності здійснюється змінюванням кольору значення параметра. Для викликання відеокадру паспорта параметра необхідно за допомогою клавіш «↑», «↓» вибрати курсором необхідний параметр, натиснути клавішу "ENTER".

Дискретні параметри відображаються у формі загальноприйнятих смислових текстів максимальне значення (макс.), мінімальне значення (мін.), нормальне значення (норм.). Тривожна, передаварійна, аварійна сигналізація та сигналізація недостовірності здійснюється змінюванням кольору тексту. Щоб викликати відеокадр паспорта дискретного параметра необхідно за допомогою клавіш *«↑», «↓»* вибрати курсором необхідний параметр, натиснути клавішу .ENTER".

У частині команд автоматичного керування у цифровій формі відображаються значення границь параметра, величина затримки спрацювання

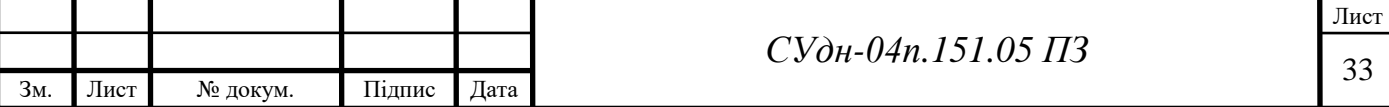

та термін нормалізації значення параметра.

Для зміни параметра автоматичного керування необхідно за допомогою клавіш , «↑», «↓» вибрати курсором необхідний параметр, натиснути клавішу "ENTER", набрати у вікні, що з'явилося, цифрове значення параметра, натиснути клавішу "ENTER".

Стан технологічного обладнання відображається у формі смислового тексту (вимкнутий, увімкнутий, в роботі, не в роботі). Тривожна, передаварійна, аварійна сигналізація та сигналізація недостовірності здійснюється змінюванням кольору тексту. Для викликання відеокадру паспорта стану обладнання необхідно за допомогою клавіш «↑», «↓» вибрати курсором необхідне обладнання, натиснути клавішу "ENTER".

Стан крана відображається у формі смислового тексту (відкритий, закритий, невизначений, проміжній, відкривається, закривається). Тривожна, передаварійна, аварійна сигналізація та сигналізація недостовірності здійснюється змінюванням кольору смислового тексту. Для викликання відеокадру паспорта стану крана необхідно за допомогою клавіш «↑», «↓», вибрати курсором необхідний кран, натиснути клавішу "ENTER".

5.2.4 Відеокадр "Паспорт аналогового параметра"

Відеокадр паспорта аналогового параметра (рисунок 5.3) надає наступну інформацію:

- ім'я параметра;
- опис параметра;
- діапазон вимірювання параметра у фізичних одиницях;

- поточне значення параметра: в одиницях коду аналогово-цифрового перетворювача, в одиницях токового сигналу від давача до модуля введення аналогових сигналів;

- миттєве і згладжене значення параметра у фізичних одиницях;

- спосіб розрахунку і значення параметра;

- дозволити чи заборонити роботу функцій зміни неймовірного,

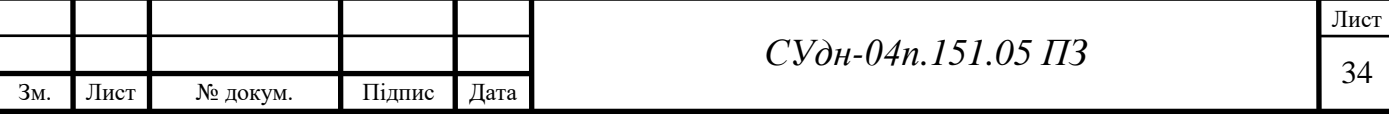

аварійного, передаварійного, режимного стану параметра;

значення нижніх і верхніх уставок змінювання неймовірного, аварійного, передаварійного, режимного стану параметра, які виражені у фізичних одиницях;

значення гістерезиса зміни стану параметра при переході його значення через уставку, вираженого у фізичних одиницях;

- дозволити чи заборонити роботу функцій обробляння параметра згладжуванням, обмеженням значення параметра, границями діапазону вимірювання чи припиненням поновлення реєстрації інформації про параметр у журналі подій;

- уставку кількості значень усереднення (згладжування) - кількість тактових значень параметра, що використовуються для розрахунку середнього (згладженого) значення параметра;

- уставку значимої зміни параметра, виражену у фізичних одиницях;

- кількість змін стану неймовірності, аварійності, передаварійності і режиму, перевищення яких припиняє видачу повідомлень у журнал подій про зміну стану параметра;

- час відсутності зміни стану неймовірності, аварійності, передаварійності і режиму, перевищення якого відновляє видачу повідомлень у журнал подій про зміну стану параметра.

Тільки при місцевому рівні керування з відеокадру паспорта можливо:

увести вручну значення аналогового параметра;

змінити метод обчислення фізичного значення параметра;

змінити значення методу розрахунку;

- дозволити чи заборонити роботу уставок зміни стану параметра;

змінити значення уставок зміни стану параметра;

змінити значення гістерезиса зміни стану параметра;

- дозволити чи заборонити роботу уставок обробляння і реєстрації параметра;

змінити значення уставки кількості значень усереднення

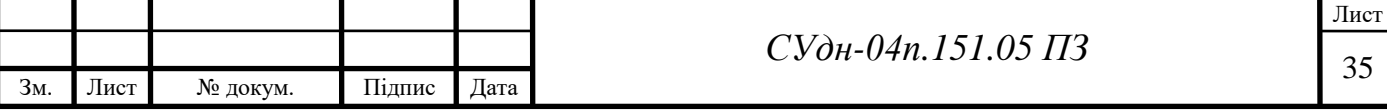

(згладжування) параметра;

змінити значення уставки значушої зміни параметра;

змінити уставки кількості змін стану параметра, часу відсутності зміни стану параметра для припинення і поновлення видачі повідомлень у журнал подій про зміну стану параметра.

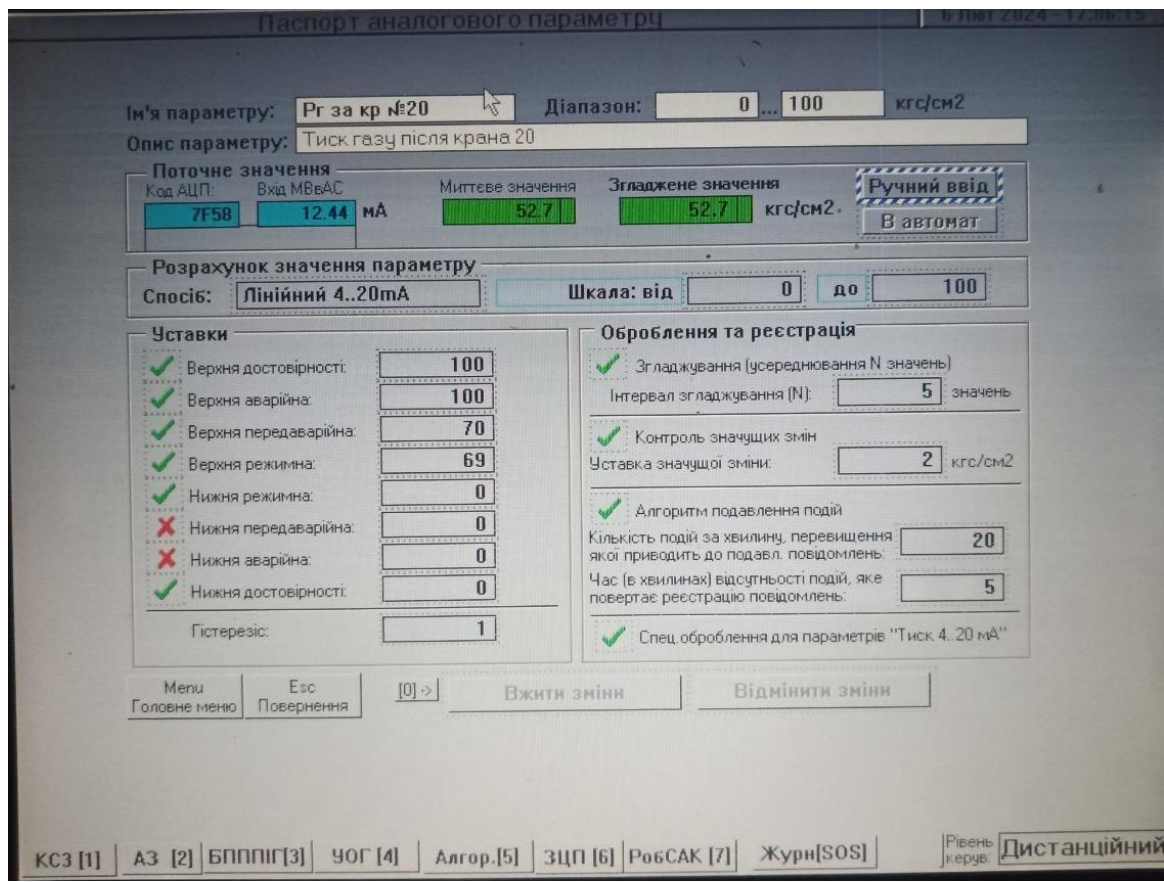

Рисунок 5.3 - Відеокадр "Паспорт аналогового параметра"

Для ручного введення значення аналогового параметра необхідно перемістити курсор на поле "Ручне введення" і натиснути клавішу "ENTER". Після того, як з'явиться вікно "Введіть ручне значення", увести числове значення параметра і натиснути клавішу "ENTER". Клавішею "ESC" можна скасувати попередню дію. Для того, щоб почати автоматичне обробляння параметра, необхідно перемістити курсор у поле "В автомат" і натиснути клавішу "ENTER".

Для того, щоб змінити метод розрахунку значення параметра, необхідно перемістити курсор у поле "Розрахунок значення параметра" і натиснути

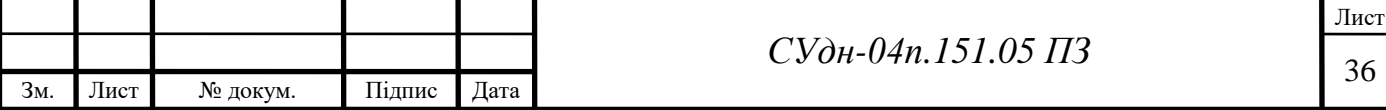

клавішу "ENTER". Після того, як з'явиться вікно з переліком можливих методів розрахунку параметра, перемістити курсор у поле з назвою методу і підтвердити вибір клавішею "ENTER". Клавішею "ESC" можна скасувати попередні дії.

Для зміни методу розрахунку фізичного значення технологічного параметра, необхідно перемістити курсор у поле "Розрахунок значення параметра" і натиснути клавішу "ENTER". Після того, як з'явиться вікно "Уведіть нове значення", увести числове значення параметра і натиснути клавішу "ENTER". Клавішею "ESC" можна скасувати попередні дії.

Для включення чи то відключення функції зміни неймовірного, аварійного, передаварійного, режимного стану параметра, необхідно перемістити курсор на поле "Уставки", і натиснути клавішу "ENTER". Після того, як з‗явиться знак *√* , функція вважається встановленою, а якщо з'явиться знак х, функція вважається знятою.

Для того, щоб змінити значення гістерезиса і значень нижніх і верхніх уставок зміни невірогідного, аварійного, передаварійного, режимного стану параметра, необхідно перемістити курсор на поле "Уставки" і натиснути клавішу "ENTER". Після того, як з'явиться вікно "Уведіть нове значення", увести числове значення уставки і натиснути клавішу "ENTER". Клавішею "ESC" можна скасувати попередні дії.

Для включення чи відключення функції усереднення (згладжування) параметра, відображення значущої зміни параметра, припинення (поновлення) видачі повідомлень у журнал подій, необхідно перемістити курсор на поле "Оброблення та реєстрація", і натиснути клавішу "ENTER". Після того, як з'явився знак √, функція вважається встановленою, а якщо з'явиться знак х, функція вважається знятою.

Для змінювання уставки кількості значень усереднення (згладжування), уставки значущого відхилення параметра, уставки кількості змін стану параметра, уставки часу відсутності зміни стану, необхідно перемістити курсор на поле "Оброблення та реєстрація" і натиснути клавішу "ENTER". Після того, як з'явиться вікно "Уведіть нове значення", увести числове значення уставки і

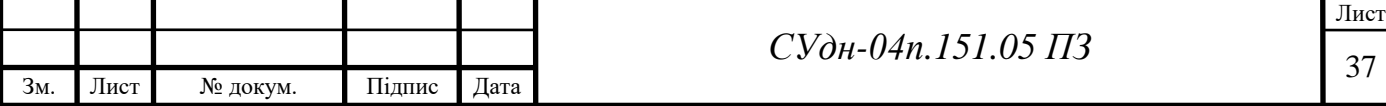

натиснути клавішу "ENTER". Клавішею "ESC" можна скасувати попередні дії.

Для підтвердження всіх змін у паспорті, необхідно перемістити курсор на віртуальну кнопку паспорта "Записати зміни" і натиснути клавішу "ENTER". Для скасування всіх змін у паспорті, необхідно перемістити курсор на віртуальну кнопку паспорта "Скасувати зміни" і натиснути клавішу "ENTER".

. Для того, щоб швидко перемістити курсор на віртуальну клавішу "Записати зміни" необхідно натиснути клавішу "0" клавіатури.

При натисканні віртуальної кнопки "MENU" на екран буде виведений відеокадр "Головне меню", при натисканні віртуальної кнопки "ESC" відбудеться повернення до попереднього відеокадру.

5.2.5 Відеокадр "Паспорт крана"

Відеокадр "Паспорт крана" (рисунок 5.4) надає наступну інформацію:

- позначення крана;
- опис місця розташування крана;

- поточний стан крана, відображуваний в текстовій формі і кольором на мнемо-зображенні крана;

стан модуля керування краном;

- стан приводу крана по каналах відкриття, закриття й ущільнення;
- найменування і час останньої дії з краном, ініціатор і результат цієї

дії;

- кількість перестановок крана.

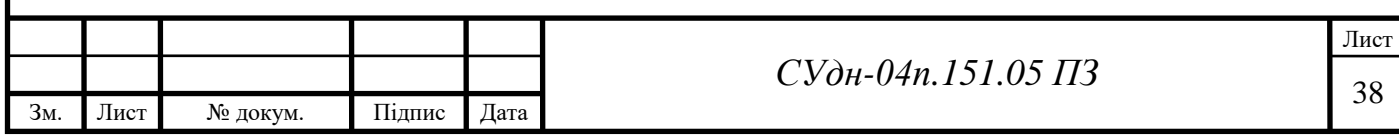

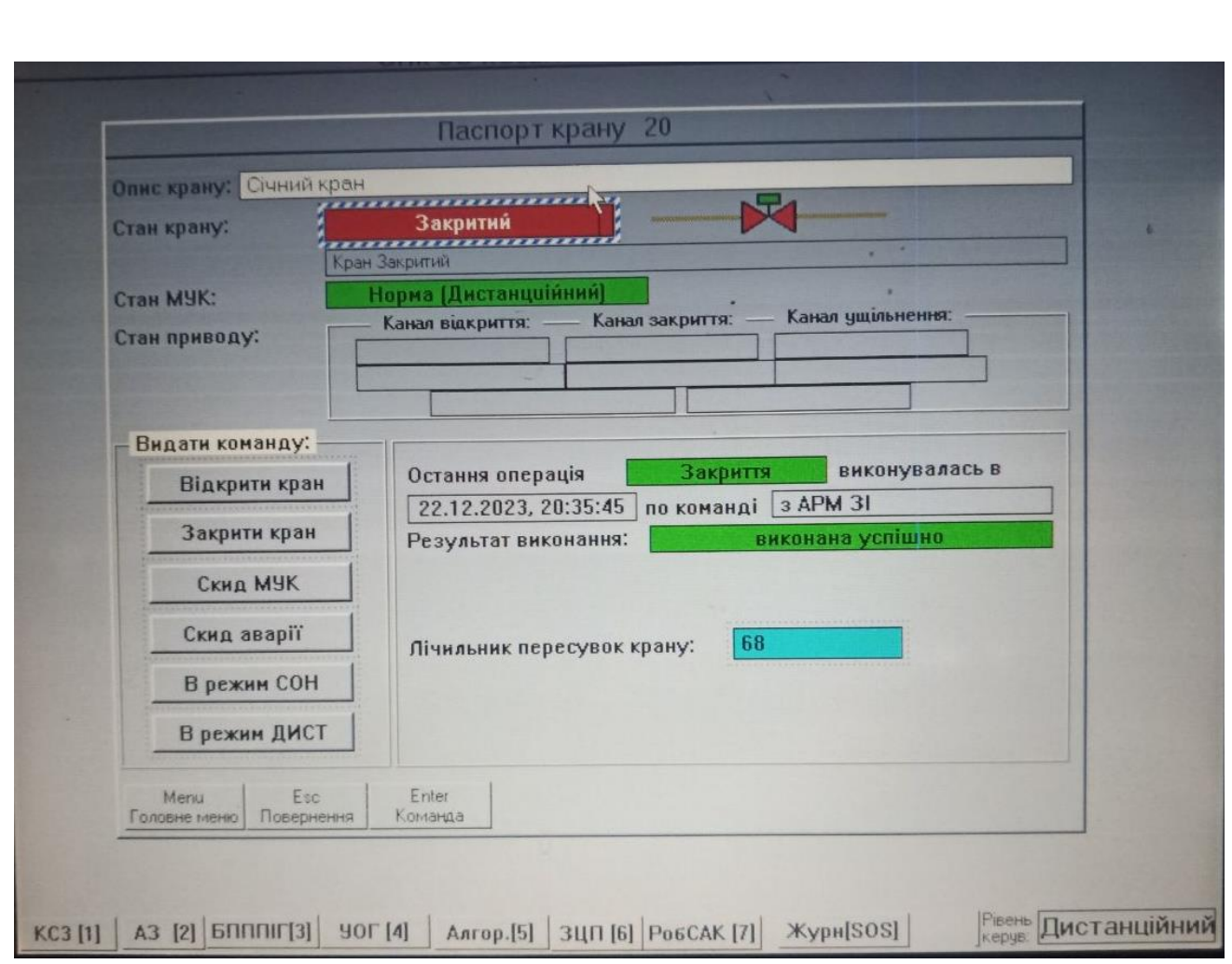

Рисунок 5.4 - Відеокадр "Паспорт крана"

Тільки при місцевому рівні керування з відеокадру паспорта можливо:

- відкрити кран;
- закрити кран;
- відновити модуль керування краном (МУК);
- установити початок відліку перестановок крана.

Для керування краном необхідно перемістити курсор на віртуальну кнопку "Відкрити кран" чи "Закрити кран" на поле "Видати команду" і натиснути клавішу "ENTER". Після того, як з'явиться вікно "Ви упевнені?", натиснути клавішу "ENTER". Клавішею "ESC" можна скасувати попередні дії.

Для відновлення МУК після самостійного пересування, необхідно перемістити курсор на віртуальну кнопку "Скидання помилки" у полі "Видати команду" і натиснути клавішу "ENTER".

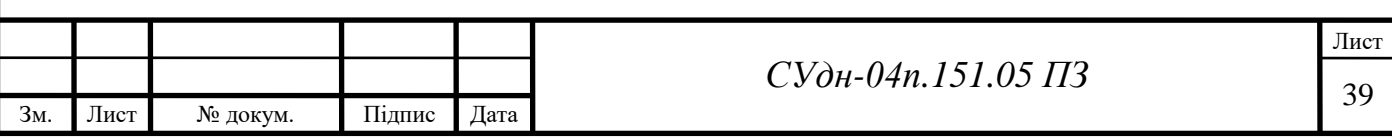

Для переводу МУК в режим сну або дистанційного керування, необхідно перемістити курсор на віртуальні кнопки "В режим СОН" або "В режим ДИСТ" у полі "Видати команду" і натиснути клавішу "ENTER".

Для того, щоб почався відлік перестановок крана, необхідно перемістити курсор у поле "Лічильник пересувок крана" і натиснути клавішу "ENTER". Після того, як з'явиться вікно "Уведіть нове значення", увести числове значення і натиснути клавішу "ENTER". Клавішею "ESC" можна скасувати попередні дії.

5.2.6 Відеокадр "Журнал подій"

Відеокадр журналу подій (рисунок 5.5) представляє інформацію про час виникнення і зміст події.

У режимі спостереження можна переглянути останні 20 повідомлень і поповнити відеокадр новими повідомленнями.

У режимі аналізування можна переглянути 200 останніх повідомлень і проаналізувати хронологію зміни стану параметру. У цьому режимі поповнення відеокадру новими повідомленнями не відбувається.

Для вибору режиму спостереження за повідомленнями необхідно перемістити курсор на віртуальну кнопку "Спостереження" і натиснути клавішу "ENTER" або клавішу ">".

Для вибору режиму аналізування повідомлень, необхідно перемістити курсор на віртуальну кнопку "Аналіз" і натиснути клавішу "ENTER" або клавіші  $\langle \langle \rangle$   $\langle \rangle$  та " $\langle \rangle$ ".

Для перегляду паспорта параметра, що ініціював повідомлення, необхідно в режимі аналізування перемістити курсор у поле змісту повідомлення і натиснути клавішу "ENTER".

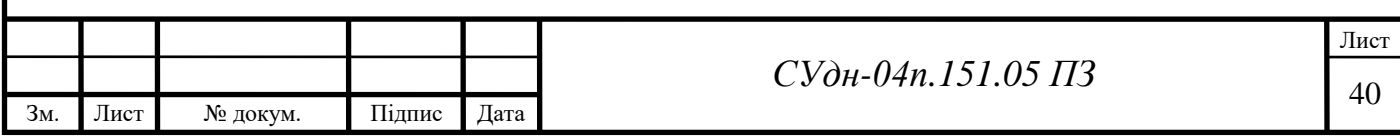

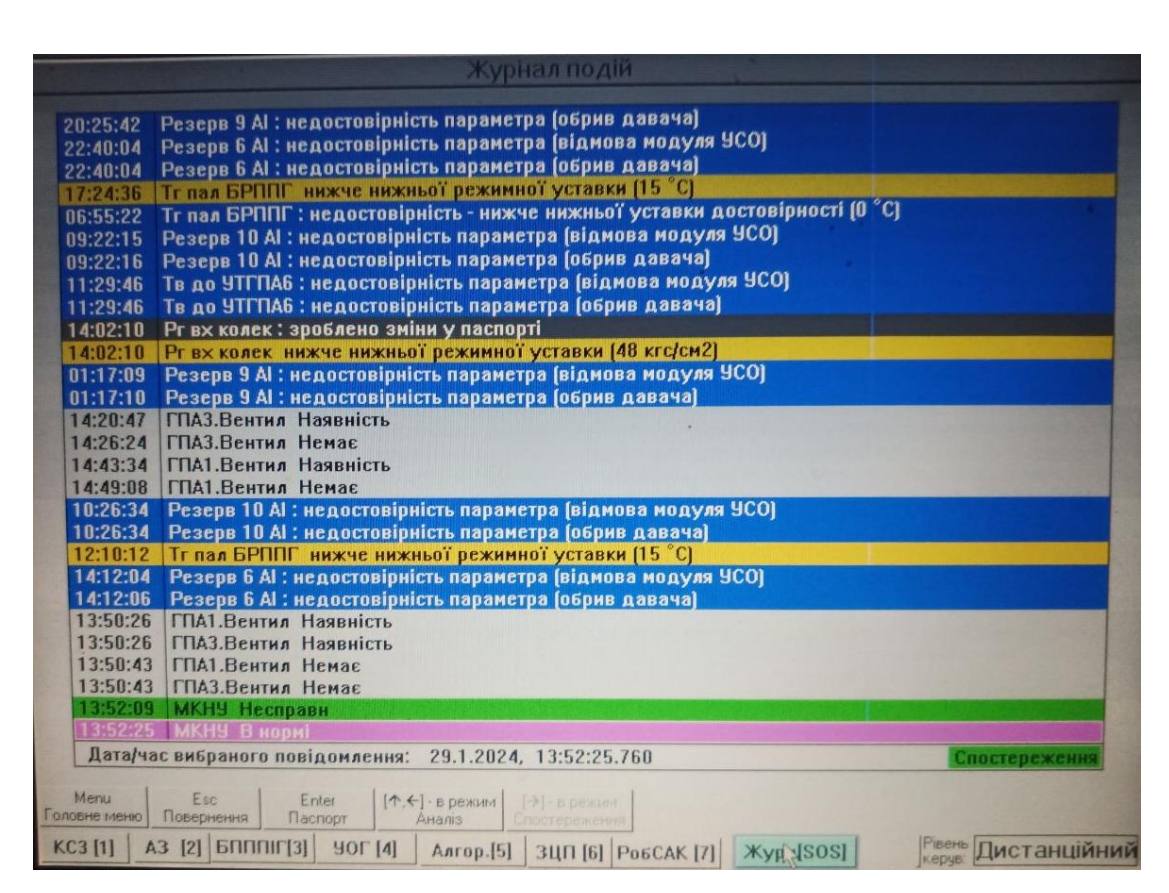

Рисунок 5.5 - Відеокадр "Журнал подій"

## 5.2.7 Індикатори сигналізації та живлення ЩтА УППІГ

Індикатор сигналізації тривожних, передаварійних подій має жовтий колір, індикатор сигналізації аварійних подій має червоний колір. Розташовані індикатори поруч з кнопкою квитування світлової сигналізації "КВИТ".

Індикатори живлення світяться зеленим кольором, якщо на щит подане живлення напругою 220 В постійного струму, або 220 В змінного струму.

Перемикач рівня керування вертикальним або горизонтальним положенням ручки перемикача визначає місцевий або дистанційний рівень керування технологічним обладнанням.

5.3 Порядок дій з контролювання і керування обладнанням

#### 5.3.1 Вибір рівня керування

За допомогою перемикача рівня керування оператор обирає місцевий (з

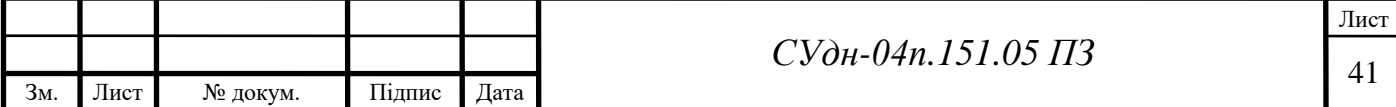

ПІК ЩтА УППІГ КС) або дистанційний (з робочої станції (PC) APM ЗІ) рівень керування.

Після вибору рівня керування оператор має можливість або тільки з ЩтА УПШГ КС або тільки з PC APM ЗІ керувати устаткуванням, вводити вручну значення параметрів, вводити вручну стани устаткування, змінювати паспортні значення параметрів і устаткування, змінювати параметри автоматичного керування.

5.3.2 Контролювання станів об'єктів спостереження та порядок дій оперативного персоналу при виникненні попереджувальної та аварійної сигналізації

При виникненні тривожних і передаварійних подій, пов'язаних зі значенням параметра, станом устаткування, результатом автоматичного керування, відбувається світлова сигналізація жовтим ліхтарем, розташованим на ПІК ЩтА УППІГ КС.

При виникненні аварійних подій, пов'язаних зі значенням параметра, станом устаткування, результатом автоматичного керування, відбувається світлова сигналізація червоним ліхтарем, розташованим на ПІК ЩтА УППІГ КС.

При виникненні такої сигналізації оператор повинен:

- вибрати перемикачем місцевий рівень керування;

підтвердити, натиснувши кнопку "КВИТ" на ПІК ЩтА УППІГ КС, факт звертання своєї уваги на сигналізацію;

- прочитати на відеокадрі журналу подій інформацію про подію, що ініціювала сигналізацію.

Після натискання кнопки "КВИТ" ліхтар сигналізує рівним світлом поки не зникне подія - ініціатор сигналізації.

5.3.3 Контроль стану та порядок дій з керування краном

На відеокадрах технологічних мнемосхем символ відкритого крана має зелений колір, закритий кран має червоний колір, кран у невизначеному стані

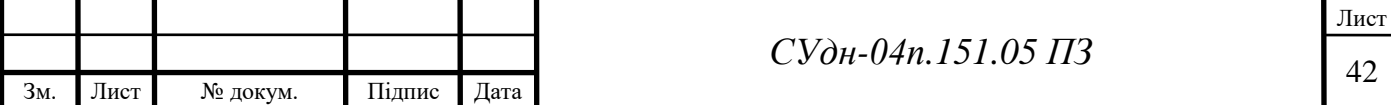

має білий колір. Крім цього, на відеокадрі параметрів і стану обладнання стан крана позначається у формі смислових текстів: "відкритий", "закритий", "невизначений", "проміжній", "відкривається", "закривається"; стан модуля керування краном позначається у формі смислових текстів: "норма", "місцевий", "сон", "невизначений"; стан приводу крану позначається у формі смислових текстів: "норма", "аварія".

Для безпосереднього керування кранами необхідно перевести перемикач режиму керування в положення "Місц", клавішами клавіатури

встановити курсор на зображенні крана, натиснути клавішу "ENTER", вибрати в меню вікна паспорта необхідну дію ("Закрити кран" або "Відкрити кран"), натиснути клавішу "ENTER", підтвердити вибір клавішею "ENTER" або спростувати його клавішею "ESC" в меню вікна. Безпосереднє керування кранами можливе за будь-якого способу автоматичного керування.

Керування кранами 101, 102 блоку редукування паливного газу при автоматичному способі змінювання ведеться автоматично за тиском паливного газу після редукування.

5.3.4 Порядок обирання способу змінювання робочої лінії редукування

Для вибору автоматичного способу змінювання лінії редукування на відеокадрі технологічної мнемосхеми блоку редукування газу (рисунок 5.6) необхідно перемістити курсор клавішами клавіатури " $\downarrow$ ", «↑», «→», «←» у поле вибору способу змінювання лінії редукування, натиснути клавішу "ENTER", вибріати в меню вікна курсором необхідний спосіб керування ("автоматичний" або "неавтоматичний"), натиснути клавішу "ENTER", підтвердити вибір клавішею "ENTER" або його спростувати клавішею "ESC" в меню вікна.

Змінювання робочої лінії на резервну здійснюється автоматично за умови досягнення тиском паливного газу мінімального або максимального значення. Перевірка нормалізації тиску здійснюється після зміни через встановлений проміжок часу.

Зм. Лист № докум. Підпис Дата Лист <sup>43</sup> *СУдн-04п.151.05 ПЗ* При повторному досягненні тиском нижнього або верхнього

недопустимого значення, автоматично ніяких дій з кранами не відбувається до тих пір, доки оператором вдруге не буде встановлений автоматичний режим зміни лінії редукування.

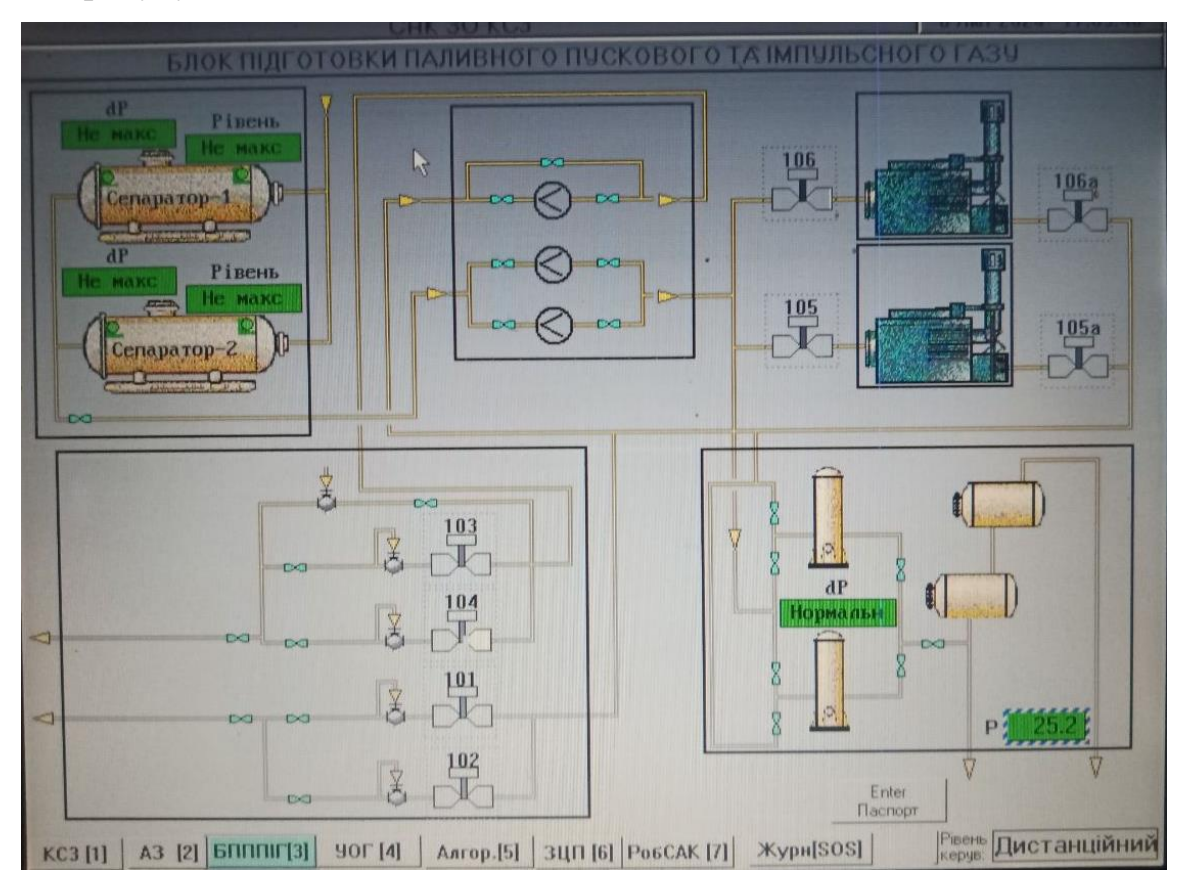

Рисунок 5.6 - Відеокадр "Блок редукування паливного газу"

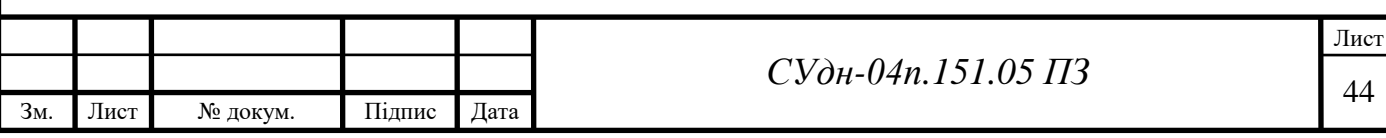

# 6 АВАРІЙНІ СИТУАЦІЇ

6.1 Порядок дій при несправності інтерфейсу САК УППІГ

При відсутності, недостовірності інформації або одержанні інформації про несправність каналу контролю параметра (коротке замикання, обрив каналу, несправність модулів) оперативний персонал не повинен враховувати відображувані на ПІК числові значення параметра до усунення причини несправності.

При відсутності очікуваної реакції на керівні дії або одержанні інформації про несправність каналу керування (коротке замикання, обрив, заклинювання, витікання струму), оперативний персонал повинний враховувати тільки фактичний стан керованого обладнання до усунення причини несправності.

6.2 Порядок дій при зникненні електроживлення технічних засобів САК УППІГ

При зникненні електроживлення напругою 220 В змінного струму на ЩтА УППІГ КС оперативний персонал повинен викликати чергового електрика для відключення на розподільчому щиті живлення ЩтА УППІГ КС напругою 220 В змінного струму. При цьому САК УППІГ КС втрачає функції контролювання параметрів, але зберігає функцію керування кранами з панелей керування МУК, розташованих усередині ЩтА УППІГ КС, при наявності напруги 220 В постійного струму на ЩтА УППІГ КС.

При зникненні електроживлення напругою 220 В постійного струму на ЩтАУППІГ КС оперативний персонал повинен викликати чергового електрика для відключення на розподільчому щиті живлення ЩтА УППІГ КС напругою

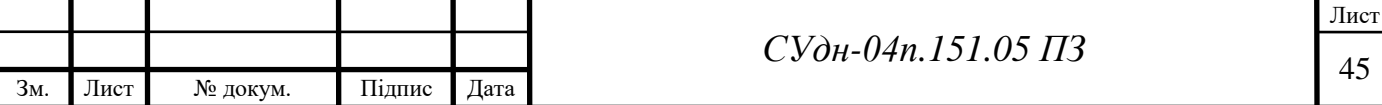

220 В постійного струму. При цьому САК УППІГ КС втрачає функцію керування кранами, але зберігає функції контролювання параметрів, керування вентиляцією при наявності напруги 220 В змінного струму на ЩтА УППІГ КС.

Відновлення працездатності САК УППІГ КС по живленню проводиться персоналом служб КВП, енерговодопостачання (ЕВП) і обов'язковим узгодженням з оперативним персоналом переліку відновлюваних параметрів, каналів керування, функцій САК УППІГ КС.

6.3 Порядок дій з аварійного зупинення САК УППІГ

При необхідності аварійного зупинення САК УППІГ КС персоналу служби ЕВП необхідно відключити на розподільчому щиті вимикачі живлення ЩтА УППІГ КС напругою 220 В змінного та постійного струму.

6.4 Порядок виведення САК УППІГ з експлуатації

Виведення САК УППІГ КС з експлуатації може бути повним або частковим. При повному виведенні САК з експлуатації необхідно:

на ЩтА УППІГ КС установити неавтоматичні способи керування обладнанням;

на ЩтА УПГПГ КС установити перемикач рівня керування в положення "МІСЦЕВИЙ";

- установити вимикач живлення монітора на ЩтА УППІГ КС в положення .. О":

відкрити двері щита ЩтА УППІГ КС;

- установити автоматичний вимикач SF15 щита ЩтА УППІГ КС у нижнє положення, що приведе до знеструмлення розетки XS1 щита;

- установити автоматичний вимикач SF13 щита ЩтА УППІГ КС у

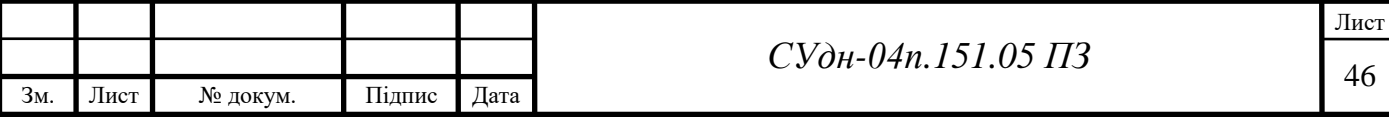

нижнє положення, що приведе до знеструмлення модулів А9-А19;

- установити автоматичний вимикач SF16 щита ЩтА УППІГ КС у нижнє положення, що приведе до знеструмлення терморегулятора і вентилятора щита;

- установити автоматичний вимикач SF14 щита ЩтА УППІГ КС у нижнє положення, що приведе до знеструмлення монітора фронтальної панелі щита;

- установити автоматичний вимикач SF12 щита ЩтА УППІГ КС у нижнє положення, що приведе до знеструмлення кіл сигналізації сирени і аварійного ліхтаря;

- установити автоматичні вимикачі SF7, SF8, SF9 щита ЩтА УППІГ КС у нижнє положення, що приведе до знеструмлення блоків живлення UZ5, UZ5, UZ6, знеструмлення сигнальних кіл давачів;

- установити автоматичний вимикач SF6 щита ЩтА УППІГ КС у нижнє положення, що приведе до знеструмлення блока живлення UZ3, знеструмлення сигнальних і контактних пристроїв фронтальної панелі щита;

- установити автоматичний вимикач SF5 щита ЩтА УППІГ КС у нижнє положення, що приведе до знеструмлення блока живлення UZ2, знеструмлення модуля центрального процесора Al;

- установити автоматичний вимикач SF4 щита ЩтА УППІГ КС у нижнє положення, що приведе до знеструмлення модуля живлення UZl, модулів А2-А8;

- установити автоматичний вимикач SF3 щита ЩтА УППІГ КС у нижнє положення, що приведе до знеструмлення автоматичних вимикачів SF4- SF16;

- установити автоматичний вимикач SFl щита ЩтА УППІГ КС у ліве положення, автоматичний вимикач SF2 у ліве положення, що приведе до знеструмлення щита напругою 220 В змінного і постійного струму;

закрити двері щита ЩтА УППІГ КС.

При частковому виведенні САК УППІГ КС з експлуатації необхідно

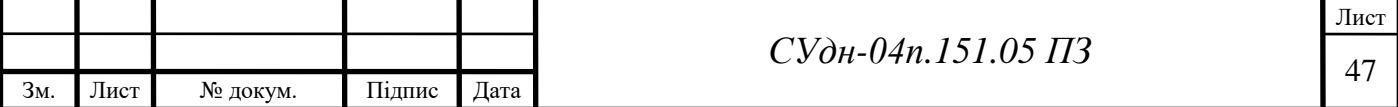

виконати частину дій з повного виведення, але обов'язково в зазначеній вище послідовності.

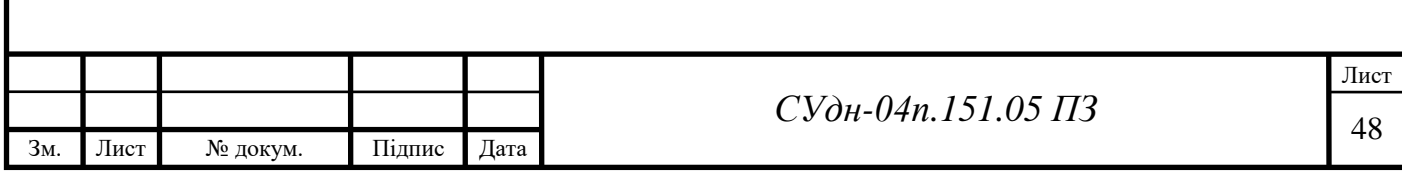

#### ВИСНОВКИ

В результаті виконання кваліфікаційної роботи було вивчено та проаналізовано складові обладнання установки підготовки паливного, пускового та імпульсного газу компресорної станції, який використовується на власні потреби.

З метою розробки САК УППІГ для збирання і систематизації технологічної інформації, надання інформації про стан обладнання і автоматичного керування обладнанням УППІГ або керування обладнанням з автоматизованого робочого місця змінного інженера виконано наступні кроки.

Складено перелік вхідних сигналів і даних, що надходять до системи керування.

Розроблено функціональну схему автоматизації. Основними параметрами, що підлягають вимірюванню є температура, тиск, перепад тиску.

На основі функціональної схеми автоматизації розроблена схема електрична принципова вимірювання параметрів УППІГ, підібрані елементи схеми.

Проведений підбір засобів автоматизації, що застосовуються для вимірювання технологічних параметрів та виконавчий пристрій для керування кранами.

Для обробки інформації та видачі сигналів керування обраний контролер ABB АС 800M.

Описано умови роботи САК УППІГ, порядок введення в роботу.

Створений та описаний людино-машинний інтерфейс системи керування. Представлений опис відеокадрів інтерфейса та порядок роботи з ними.

Описаний порядок дій при виникненні аварійних ситуацій в системі керування.

В результаті створення системи керування УППІГ забезпечується наступне:

заданий графік постачання газу з мінімальними енерговитратами;

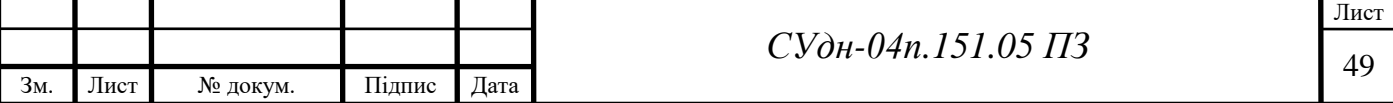

- підвищення ефективності використання технологічного обладнання;

збільшення тривалості безпечної експлуатації технологічного обладнання;

- підвищення надійності роботи обладнання та захист при аварійних ситуаціях;

зниження частки ручної праці при контролюванні та керуванні технологічним процесом транспортування газу;

- безаварійне та безперервне функціонування обладнання;

- економія паливно-енергетичних ресурсів;

- системи керування вищого рівня достовірною оперативною інформацією про хід технологічного процесу транспортування газу у реальному часі.

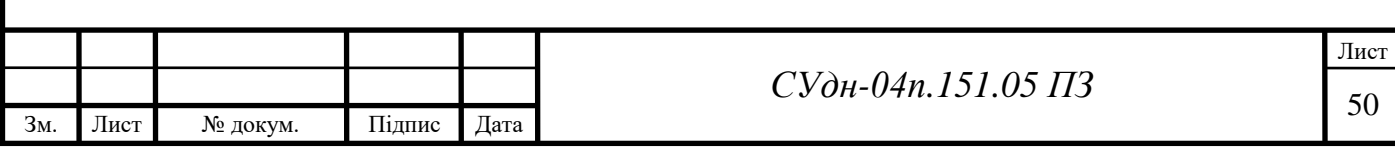

## СПИСОК ВИКОРИСТАНИХ ДЖЕРЕЛ

1. Boyce M.P. Gas Turbine Engineering Handbook. 4th Edition. — Butterworth-Heinemann, Elsevier, 2012. XXXIV, 956 p

2. Macisaac B., Langton R. Gas Turbine Propulsion Systems. John Wiley & Sons, Ltd., 2011.- 340 p.

3. SCADA Tutorials: Real Time Projects And Case Studies, Independently published (April 1, 2021) - 52 р.

4. Reseach of the characteristics of acoustic processes using wavelet transformation for detecting a diagnostic sign of the technical state of gas pumping units. Zamikhovskiy L., Zamikhovska O., Pavlyk V. Technology audit and production reserves, 2021. № 1/2(57). P. 6-12. DOI: 10.15587/2706-5448.2021.224432

5. Development method for estimating the technical condition of gas pumping units by their accelerating characteristic. M. Gorbiychuk, O. Zamikhovska, L. Zamikhovskyi, V. Pawlyk. Eastern-European Journal of Enterprise Technologies. № 3/2 (105). 2020. P.  $48 - 57$ 

6. Заміховський Л. М. Удосконалення системи автоматичного управління газоперекачувальними агрегатами з врахуванням їх технічного стану. Л. М. Заміховський, О. Л. Заміховська, Н.І. Іванюк, В.В. Павлик. Нафтогазова енергетика. 2020. № 2(34). С. 84-95

7. Заміховський Л.М. Методика контролю технічного стану газоперекачувального агрегату ГТК-25і в процесі експлуатації. Л. М. Заміховський, О.Л. Заміховська, В.В. Павлик. Науковий вісник ІФНТУНГ. 2020. № 2(49). С. 106-116

8. Estimation of the readiness indicator of the diagnostic system of gas-pumping units. L. Zamikhovskyi, S. Zikratyi, N. Ivanyuk, V. Pawlyk. Science and education: problems, prospects and innovations. Abstracts of the 3rd International scientific and practical conference. CPN Publishing Group. Kyoto, Japan. 2020. P. 134-139.

9. A complex approach to the development of methods of control and diagnosis of the

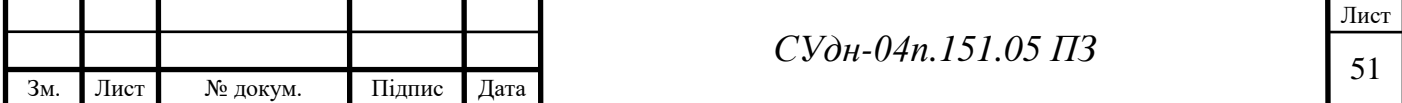

technical condition of gas pumping units. L. Zamikhovskyi, N. Ivanyuk, O. Mirzoieva, V. Pawlyk. The 10th International scientific and practical conference "Dynamics of the development of world science" (June 10-12, 2020) Perfect Publishing, ISBN 978-1-4879, Vancouver, Canada. 2020. P. 215-224.

10. Yang W.S. Air compressor fault diagnosis based on lifting wavelet transform and probabilistic neural network (Conference Paper). W.S. Yang, Y.X. Su, Y.P Chen. OP Conference Series: Materials Science and Engineering Volume 657, Issue 1, 25 October 2019, Article number 0120532nd International Conference on Numerical Modelling in Engineering, NME 2019; Beijing; China; 19 August 2019 through 22 August 2019; Code 153583.

11. Савицький В., Федоришин Р. Технічні засоби автоматизації: навчальний посібник. – Львів: Вид-во Львівської політехніки, 2018. – 292 с.

12. Автоматизація виробничих процесів: підручник. / І.В. Ельперін, О.М. Пупена, В.М. Сідлецький, С.М. Швед. – К.: Видавництво Ліра-К, 2015. — 378 с

13. Промислові мережі та інтеграційні технології в автоматизованих системах. Навчальний. посібник / Пупена О.М., Ельперін І.В., Луцька Н.М.,.Ладанюк А.П – К.:,  $2011. - 558c$ .

14. Промислові контролери. Навчальний. посібник / Ельперін І.В. – К.:НУХТ, 2003. – 320с

15. Основи автоматизації теплоенергетичних процесів та установок. Навчальний. посібник / Левченко О.І., Сідлецький В.М. – К.:НУХТ, 2014. – 227с.

16. Трегуб В.Г. Проектування систем автоматизації. Навч. пос. — К: Видавництво Ліра-К., 2014. – 344с.

17. Діагностування газоперекачувальних агрегатів в АСК ТП газотранспортної системи : навч. посібник / Б. С. Ільченко, В. А. Маляренко, Ю. В. Пономарьов, С. Б. Фіш ; Харків. нац. ун-т міськ. госп-ва ім. О. М. Бекетова [та ін.]. – Харків : ХНУМГ ім. О. М. Бекетова, 2019. – 163 с.

18. S.Kalaivani, M.Jagadeeswari, "PLC & SCADA Based Effective Boiler Automation System for Thermal Power Plant," (IJARCET), Vol. 4, Issue 4, 2015.

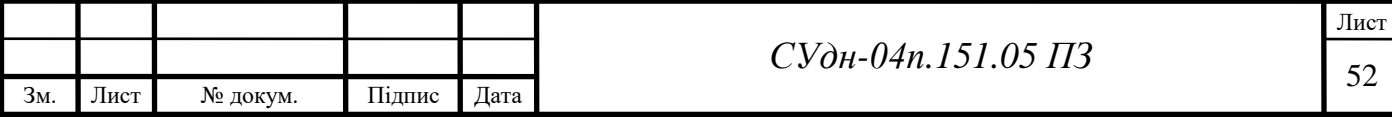

19. Транспортування нафти, нафтопродуктів і газу: навч. посіб. / Л.Н. Ширін, О.В. Денищенко, С.Є. Барташевський, Є.А. Коровяка, В.О. Расцвєтаєв ; М-во освіти і науки України, Нац. техн. ун-т «Дніпровська політехніка». – Дніпро: НТУ «ДП», 2019. – 203 с.

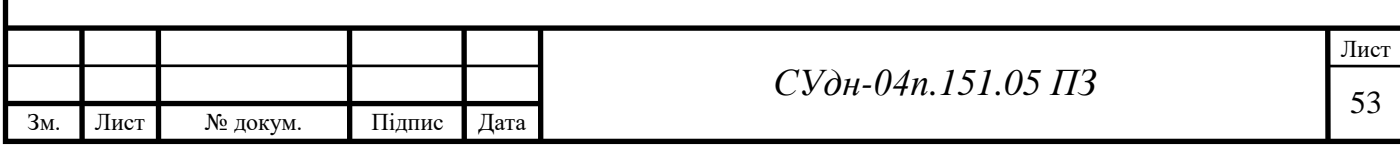